# **QS5 Series Servo Driver User Manual**

# **ADTECHARK**

#### **Adtech (Shenzhen) (Shenzhen) CNC Technology TechnologyTechnology Co., LTD**

Address: 5th floor, 27-29th Bulding, Tianxia IC Industrial Park, **MaJiaLong, Yiyuan Road, Nanshan District, Shenzhen City, China Tel.: (+86-755) 2609 9116 Fax: (+86-755) 2672 2718 PC**:**518052 Website: Website:[www.adtechen.com](http://www.adtechen.com) www.adtechen.com www.adtechen.comwww.adtechen.com**

### **Precautions before Application**

#### $\blacksquare$  $V$ oltage of power supply is  $AC220V~250V$ .

#### **�The servo motor can not be connected to municipal municipalpower grid directly directly**

Servo motor can not be connected to municipal power grid directly; otherwise the motor will be damaged. Servo motor can not rotate without servo driver.

#### **■Do not plug in or draw out of socket during electrification electrificationelectrification**

Plugging in or drawing out of socket can be carried out after power down.

#### $\blacksquare$ **Please carry** out **checking** after 5 **minutes** after power **down**

Even the power is down, there is still electricity remaining in capacitors of servo driver. In order to preven<sup>t</sup> electric shock, test is carried out after <sup>a</sup> confirmed minute.

#### $\blacksquare$ **Distance** with other equipment is over 10mm

The transverse distance with other equipment shall over 10mm and vertical distance shall over 50mm for installation. Servo motor gives heat such that the installation shall in accordance with the layout that is favorable for heat emission, and it shall be installed in the environment free from influence of dewing, shock and impact.

#### **■Anti-interference Anti-interference Anti-interference process process and grounding**

If there is interference on signal lines, vibration and abnormal operation may be caused.

Following stipulations shall be strictly complied:

- a. Strong current signle and weak current signle shall be separated.
- b. Wiring distance shall be shortened as most as possible.
- c. servo motor and servo driver connect to GND through 100Ω resistance.
- d.Don't used interference filter between motor and servo driver.

#### **■Voltage withstand test shall be carried carried out under following followingconditions. conditions.**

Voltage: AC1500Vrms, in 1 [minute](javascript:void(0))

Rupturing current: 100mA

Frequency: 50/60Hz

Charge point: between terminals of L1, L2, L3(R, S, T) and FG  $\bigoplus$  terminal

(connection <sup>s</sup> between terminals shall be fastened)

#### $\blacksquare$ **Leakage** protector of instant response type shall be applied.

Leakage protector of instant response type or that appointed for PWM inverter shall be applied instead of leakage protector, don't used delaying type.

#### $\blacksquare$ **It** can not operate continuously under over loading.

#### **■Servo motor can not be operated operated by on/off of power supply. supply.**

Frequently turn on/off power will accelerate ageing of inside components, such that operation of servo motor shall be controlled by command signals.

### **Table of Contents**

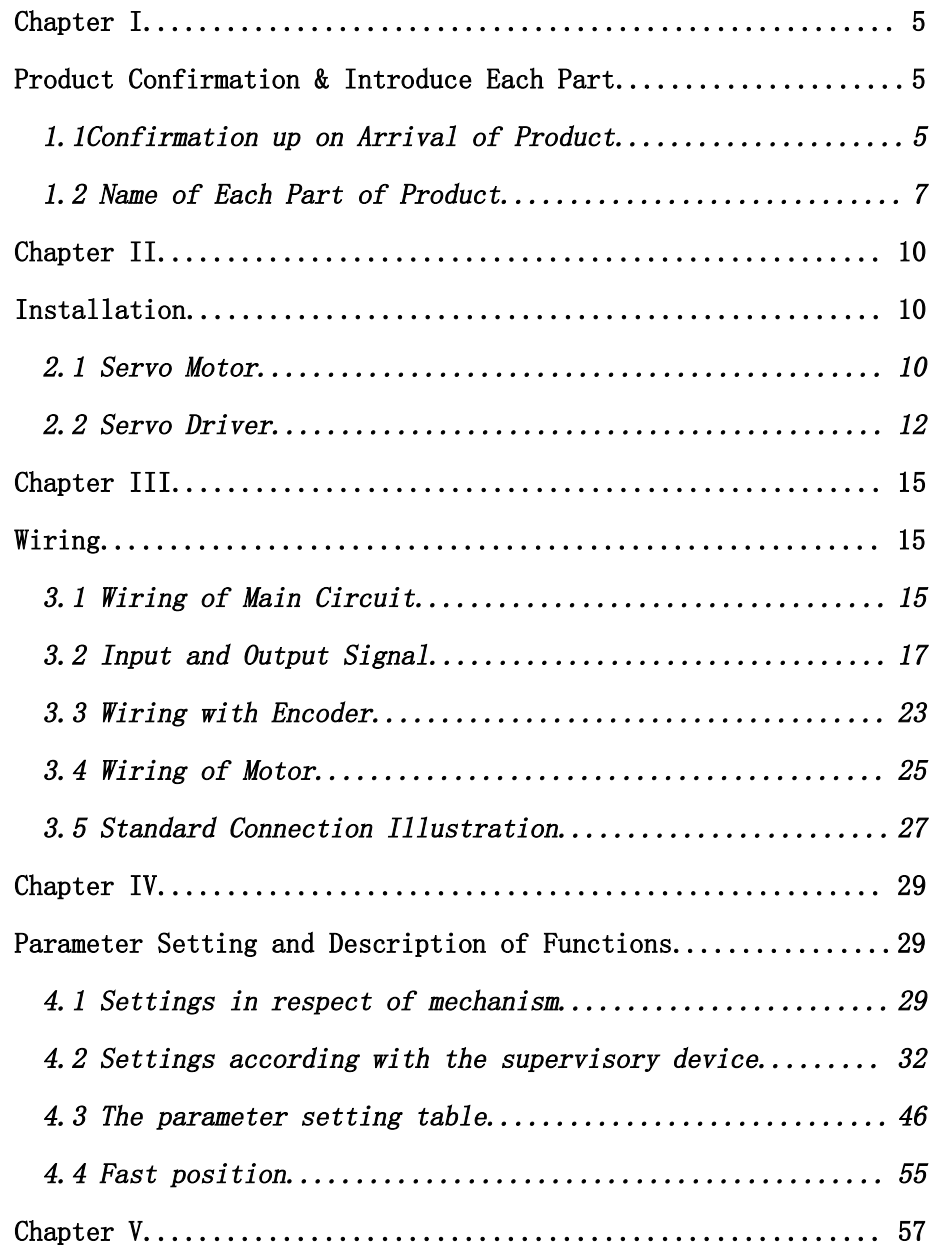

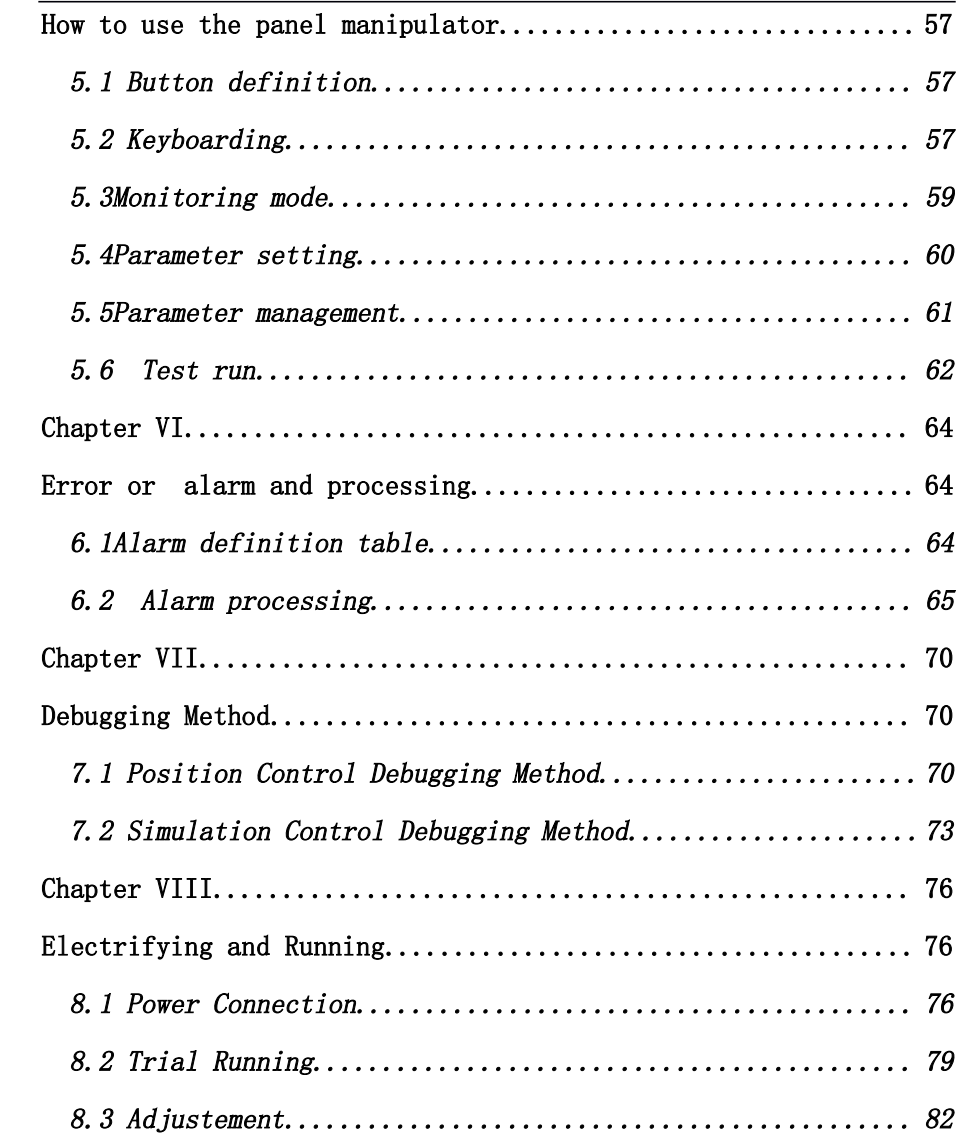

# **Product Product Confirmation & Introduce Each Part**

# <span id="page-5-2"></span><span id="page-5-1"></span><span id="page-5-0"></span>1. 1 **Confirmation** up on **Arrival** of **Product**

Up on receiving product, please confirm following items.

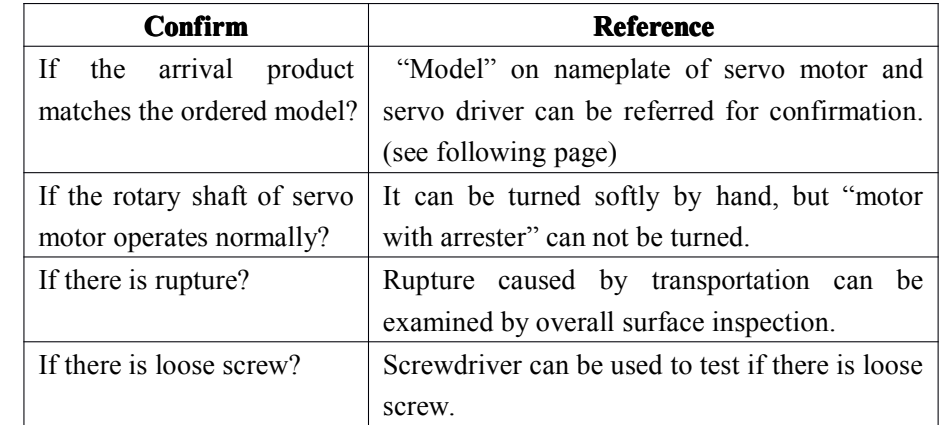

If unsatisfactory point is found in confirmation of above items, local distributor or service office of our company shall be contacted in time.

#### **P Servo Motor**

### ■**Illustration of appearance and nameplate**

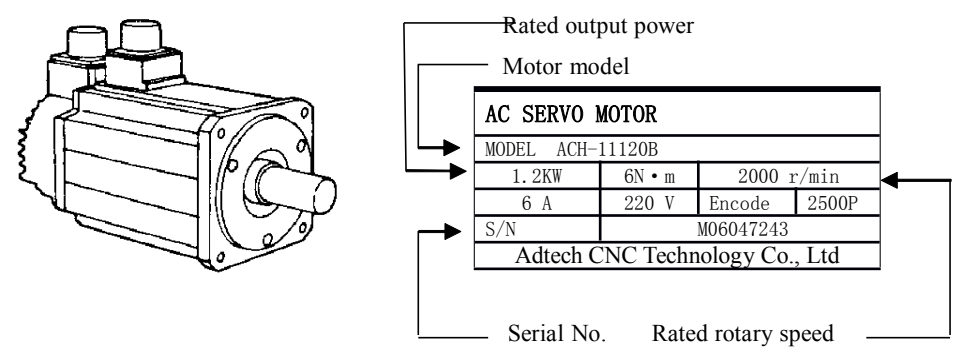

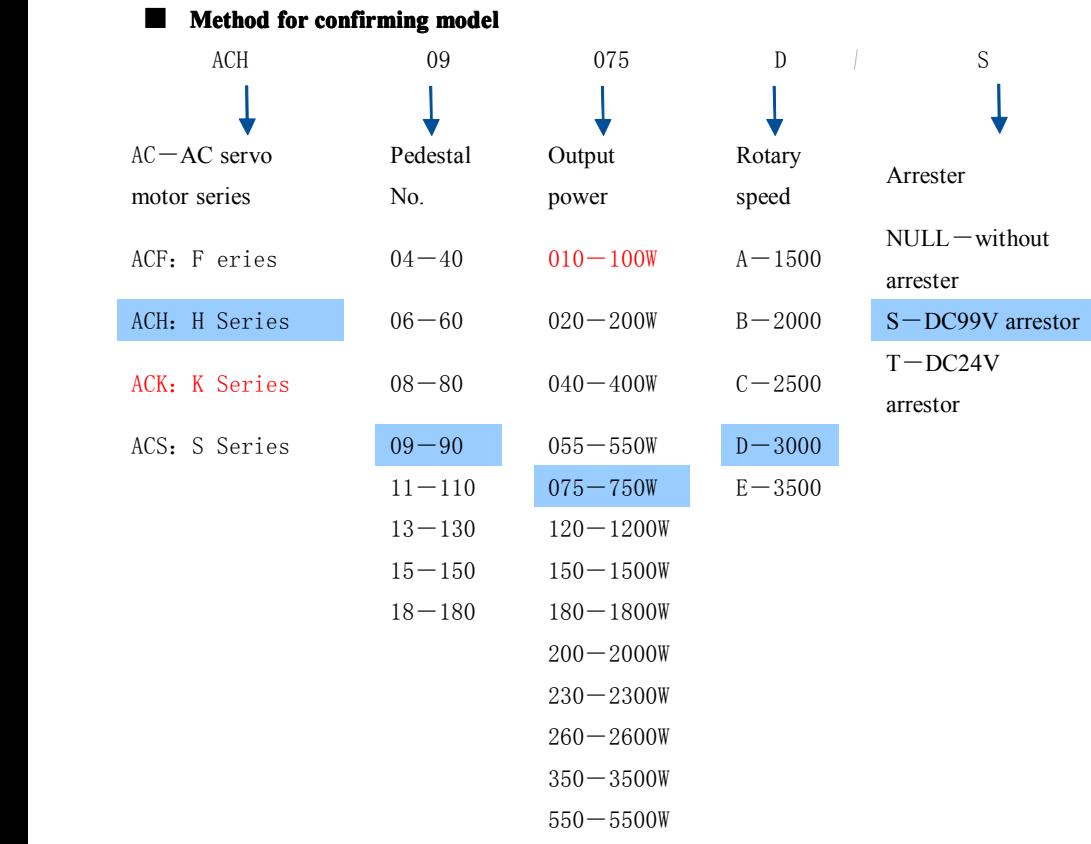

### **� Servo Driver**

### $\blacksquare$ **Illustration of appearance and nameplate**

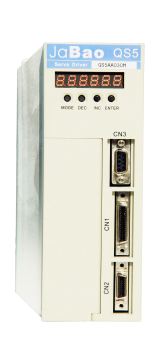

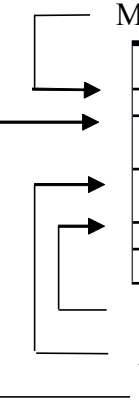

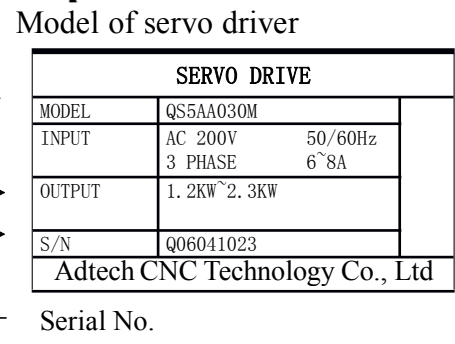

Applicable motor capacity

Applicable Power supply

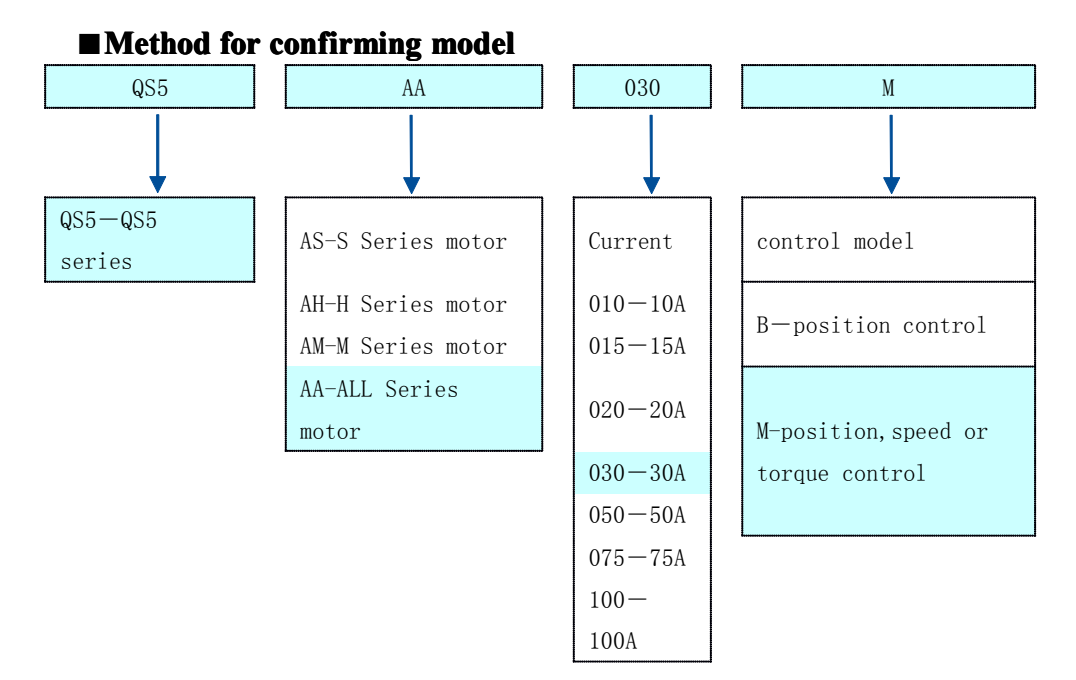

# <span id="page-7-0"></span>1.2 **Name of Each Part of Product Product**

### **� Servo Motor**

Name of each par<sup>t</sup> of the servo motor without speed reducer and arrestor is shown in following illustration

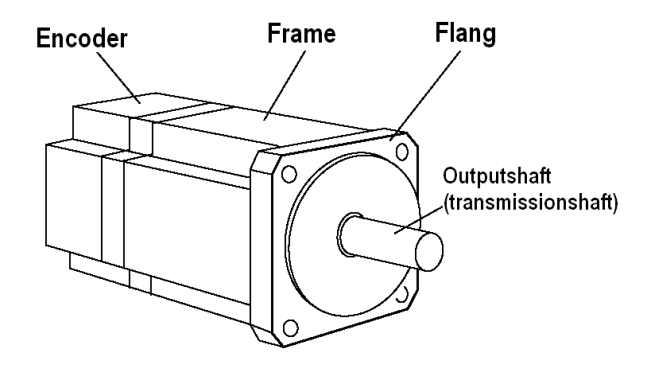

#### �**Servo Driver**

QS5AA020M,QS5A030M,QS5AA050MName of each par<sup>t</sup> of servo driver is shown in following illustration.

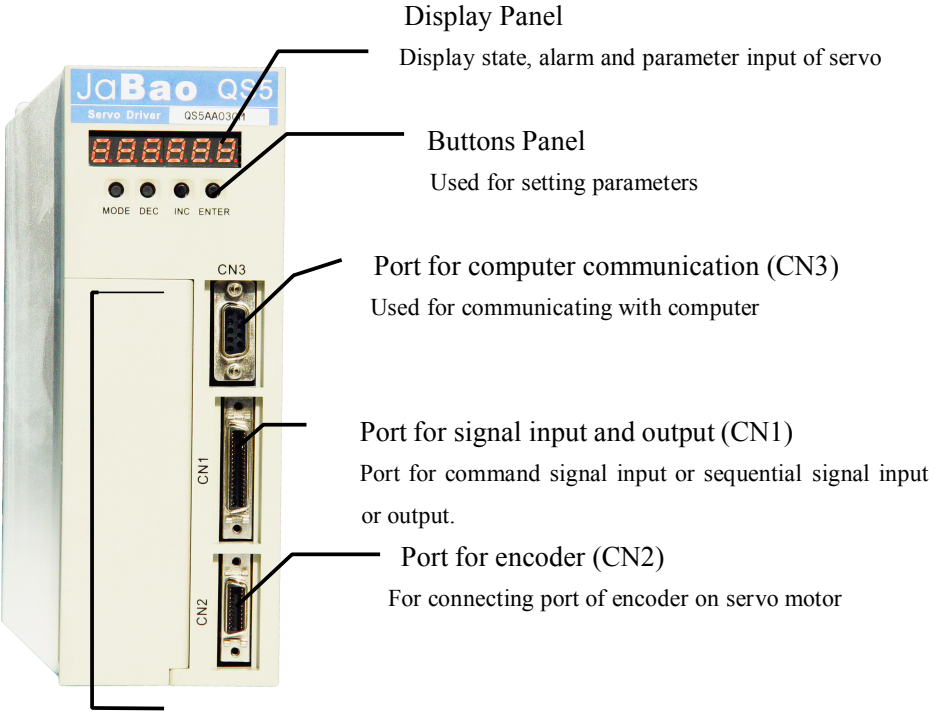

Power supply terminal and servo motor connection terminal Terminals for power input and connecting power lines of servo motor.

#### �**Servo Driver**

QS5AA015M Name of each par<sup>t</sup> of servo driver is shown in following illustration.

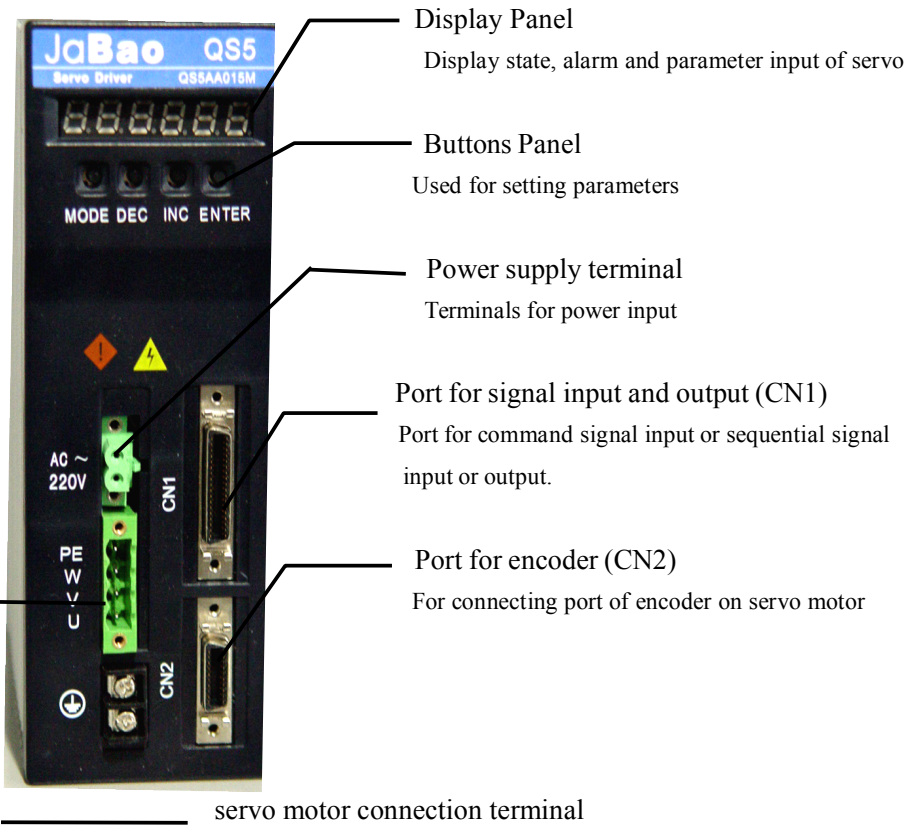

connecting power lines of servo motor.

### **Chapter II**

### **Installation Installation**

### <span id="page-10-2"></span><span id="page-10-1"></span><span id="page-10-0"></span>2.1 **Servo Motor**

Series servo motor can be installed horizontally or vertically. However, incorrect installation or abnormal installation position will shorten motor life or cause accident. Correct installation can be carried out in accordance with following precautions.

Precautions before installation:

There is antirust painted on shaft end of motor. Cloth dipped in thinner is used to wipe off antirust before installing motor. During wiping off antirust, thinner shall be prevented to contact other parts of servo motor.

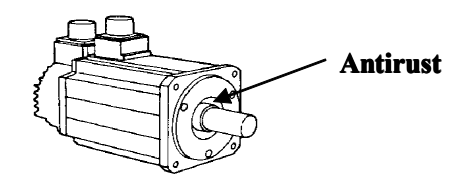

### 2.1.1 **Temperature Temperature for storage storage**

Servo motor that is not electrified shall be stored in following range of temperature:  $-20 \sim +60$  °C

### 2.1.2 **Site of installation installationinstallation installation**

Series servo motor shall be installed in doors and meet following ambient conditions.

- $\bullet$ There is no corrosive, inflammable or explosive gas;
- �Good ventilation, dry and less dust;
- �Range of ambient temperature  $0 \sim 40$  °C;
- �Relative humidity  $26\% \sim 80\% RH$ , without dewing;
- �Easy to overhaul and cleaning。

#### 1.2.1.3

### **2.1.3 Installation Installation concentricity oncentricityoncentricity**

Coupling shall be used at the time of connecting machine, and axes of servo motor shall be aligned with that of machine. While installing servo motor, requirement of concentricity tolerance in following picture shall be met.

Test at 4 points of a circle and  $\overrightarrow{a}$  difference e of maximum and minimum shall less than  $\begin{bmatrix} 1 & 1 \\ 1 & 1 \end{bmatrix}$ (Rotate together with coupling)

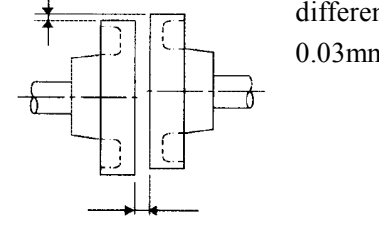

- $\bullet$  Excessive concentricity warp will cause vibration which may harm bearings.
- � While installing the coupling, motor shaft can not be hammered directly, otherwise the encoder on the other side of motor may be damaged.

### **2.1.4 Installation direction**

Alternative horizontal or vertical installation can be selected for ACH series servo motor

### **2.1.5 Measures Measures Measures for waterproof waterproofand oil proof**

When motor is used on site with water or oil drops, special treatment shall be performed for protection. However, when shaft-through is needed to be sealed, motor with oil seal ring shall be specified.

Shaft-through refers to the clearance of extruding par<sup>t</sup> at the end face of motor

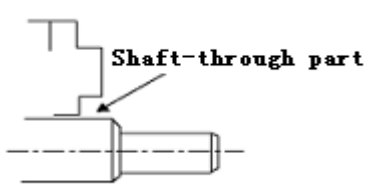

### **2.1.6 Tightness ightness ightnessof electrical electricalwire**

Electrical wires can not be bended or applied with strain.

Especially core wires of signal lines are 0.2 or 0.3 mm which is very thin, such that stretching can not be over tight at the time of wiring.

### <span id="page-12-0"></span>**2.2 Servo Driver**

QS5 series servo driver is servo driver of pedestal mounting type. Failure may occur if installation is wrong, such that following precautions shall be complied for correct installation.

### **2.2.1 Storage condition**

Servo driver that is not electrified shall be stored in following range of temperature.:  $-20 \sim +85$  °C.

### **2.2.2 Installation site**

Precaution regarding installation site is as followings

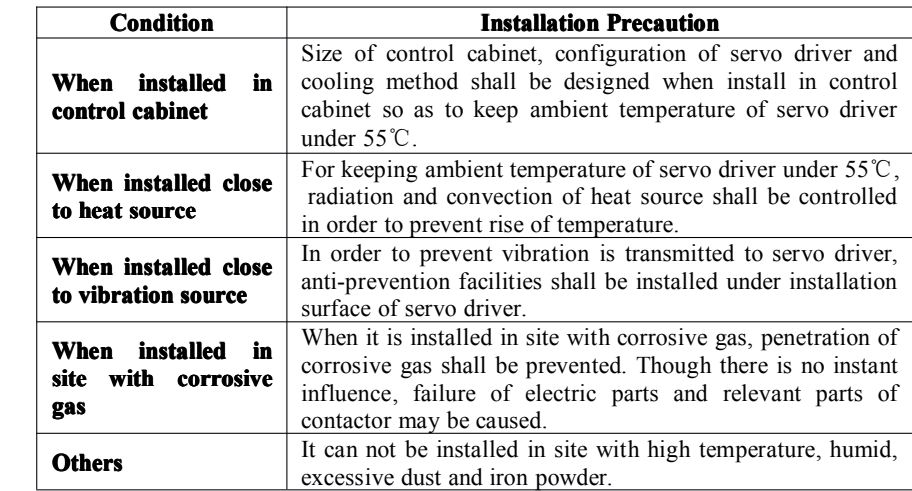

### **2.2.3 Installation direction**

As shown in following illustration, installation direction shall parallel with wall.

Natural convection or fan is utilized to cool servo motor and install strictly

according to this direction. The fourth installation orifice is used to firmly fix servo driver on installation surface

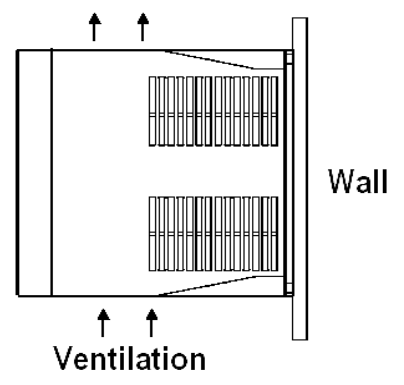

### **2.2.4 Installation InstallationInstallation Installationstandard standard**

Installation standard for installing in control cabinet in following illustration shall be strictly followed. This standard is applicable for side by side installation of multiple servo drivers.

Situation in control cabinet (hereinafter referred to "while side by side installation")

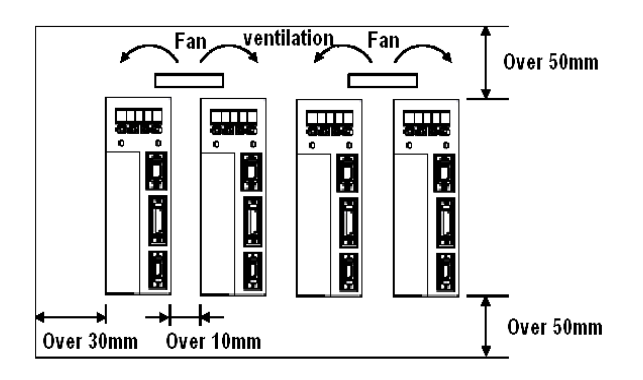

### **■ Installation Installation Installation direction direction directionof servo driver**

While installing, front face (operation panel) of servo motor shall face to operator and perpendicular towall.

### **■ Cooling**

In order to ensure cooling by fan or natural convection, sufficient space around servo motor shall be preserved as in the above illustration.

### **■ While side by side installation installationinstallation**

As shown in above illustration, space over 10mm is preserved on both horizontal sides respectively and space over 50mm is preserved on both vertical sides respectively. In addition, fan for cooling shall be installed on servo driver. In order to preven<sup>t</sup> regional over heat in ambient temperature, temperature within control cabinet shall be kept even.

### **■ Ambient condition condition conditionconditions within control control controlcontrolcabinet cabinet cabinet**

- 1. Ambient temperature of servo driver:  $0 \sim 55$  °C
- 2. Humidity: below 90%RH
- 3. Vibration: 4.9m/s 2
	- 4. Without freezing and dewing etc.
	- 5. In order to ensure reliability of long term service, it shall be used in ambient temperature below 45℃.

### **Chapter Chapter III**

### **Wiring**

## <span id="page-15-2"></span><span id="page-15-1"></span><span id="page-15-0"></span>3.1 **Wiring of Main Circuit**

While wiring, following precautions shall be abided.

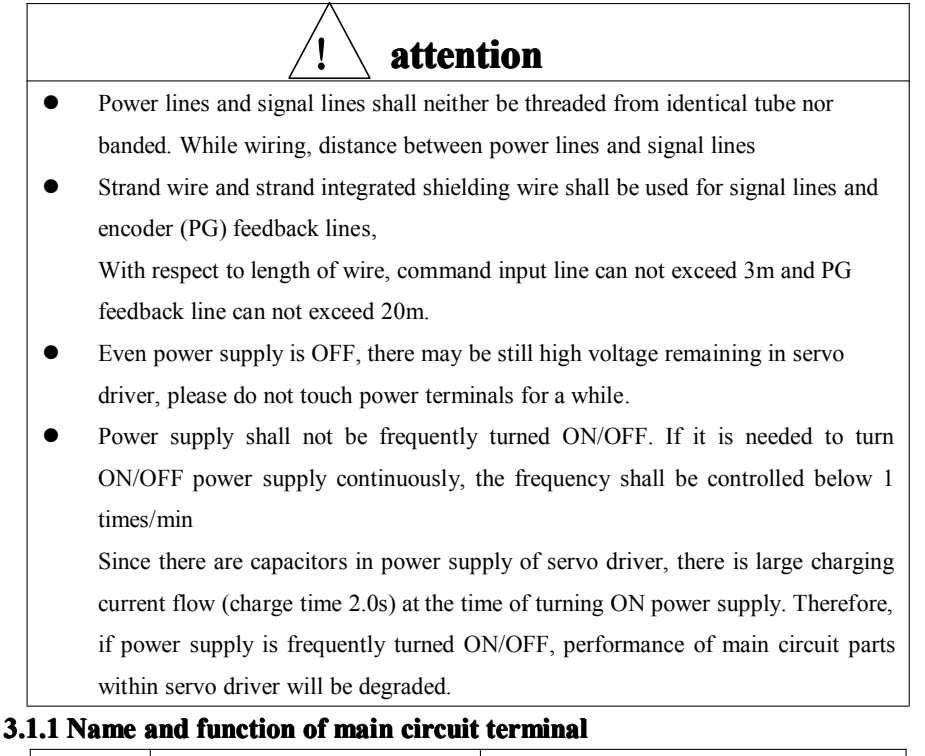

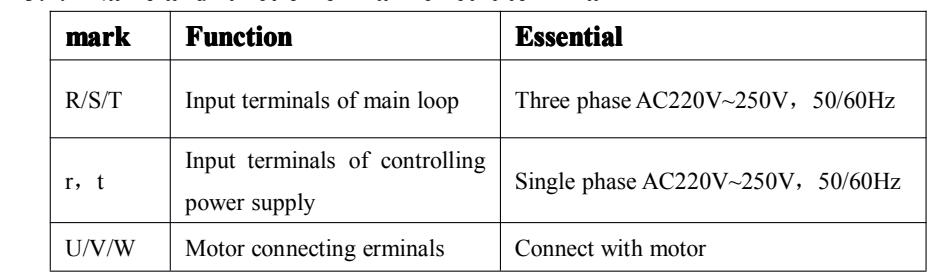

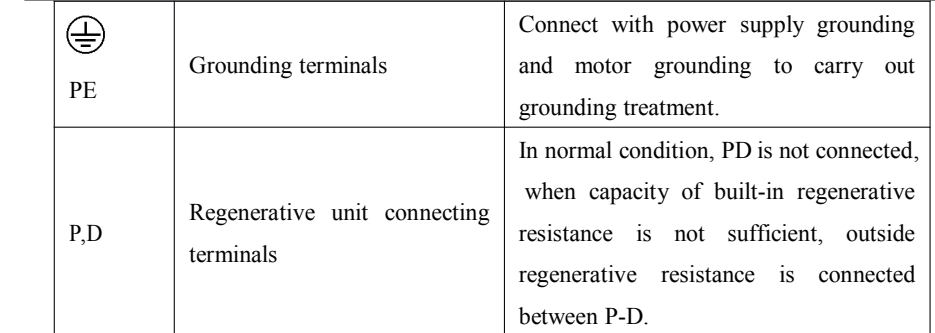

### **3.1.2 Illustration typical main circuit wiring**

Illustration of typical wiring is as following.

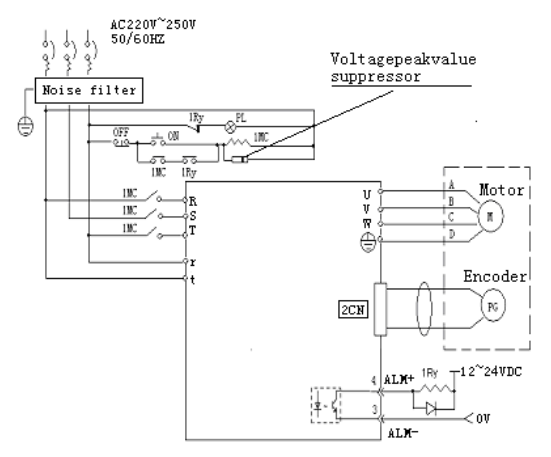

### **3.1.3 Design of power ON sequence sequence sequence sequence**

Following points shall be considered while designing power on sequence.

- $\blacksquare$  Following designs shall be carried out for power ON state sequence: after giving "servo alarm" signal, power shall be in OFF state. (refer to above circuit diagram)
- $\blacksquare$  Please press power ON button for over 2 seconds. After service driver is ON, maximum 2 seconds "servo alarm" signal will be gave, which is <sup>a</sup> necessary step for initial setup of servo driver.

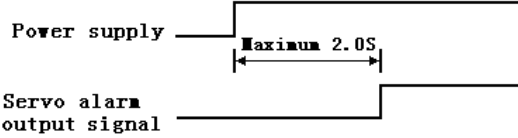

# <span id="page-17-0"></span>3.2 **Input and Output Signal**

### **3.2.1 Connection of input signal and output signal**

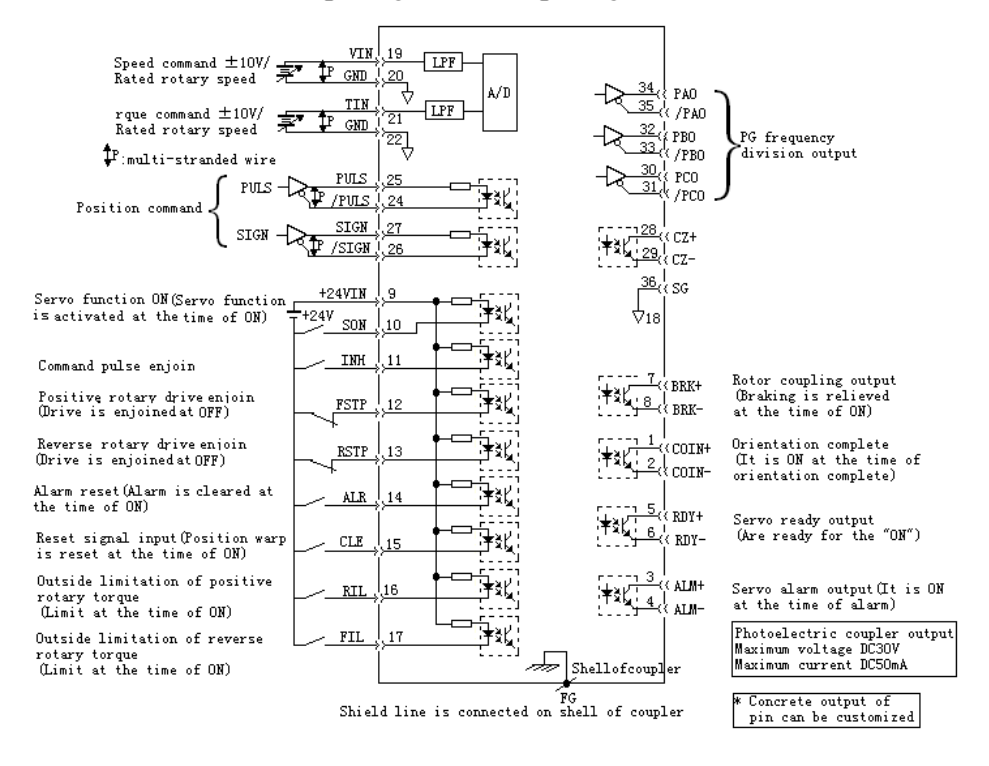

### **3.2.2 Arrangement Arrangement of terminals terminals terminalsof coupler coupler couplercoupler (CN1)**

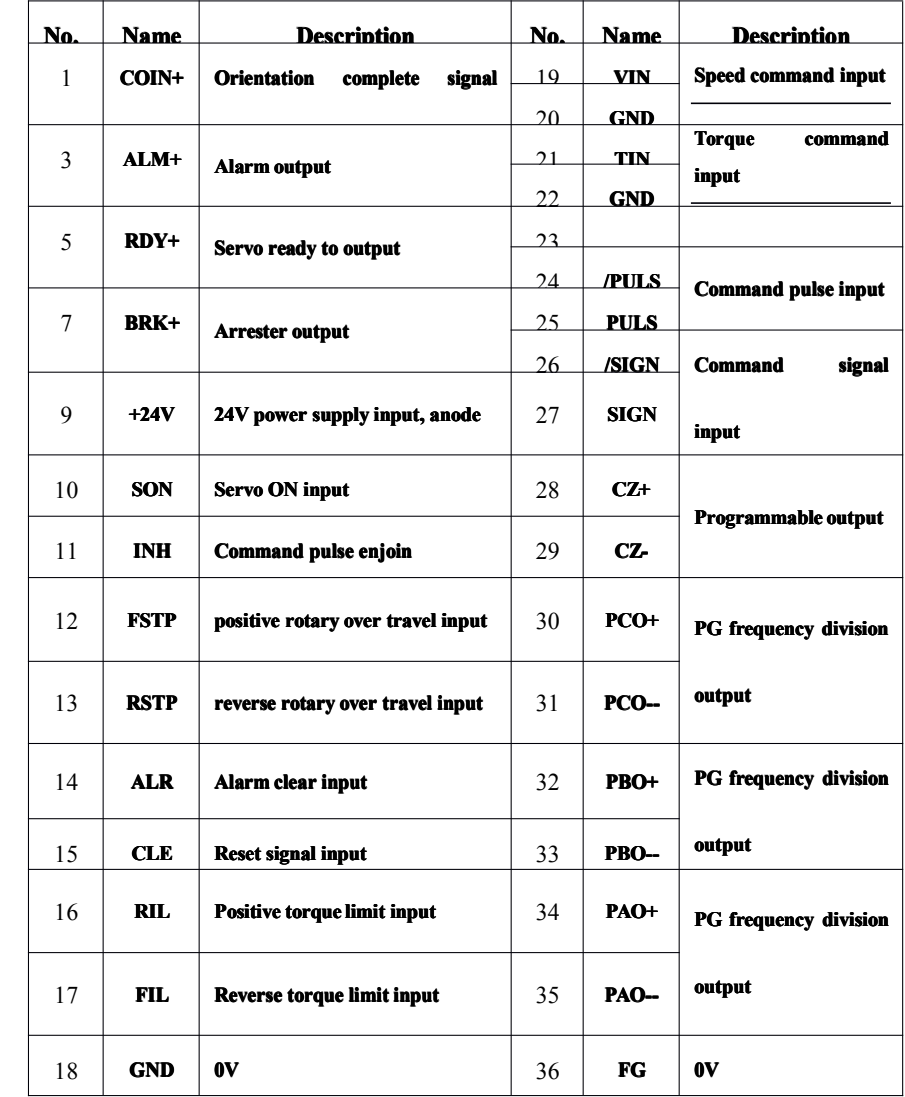

 $\ddot{\bullet}$  Idle terminal can not be used as relay.<br>Shield line for cable for input/output s

 $\bullet$  Shield line for cable for input/output signal shall be connected to shell of coupler.

 $\bullet$  Servo driver lateral coupler is used to connect FG (frame grounding).

### **3.2.3 Names and their function function functionfunctions of input and output signals signals**

■ Input signal

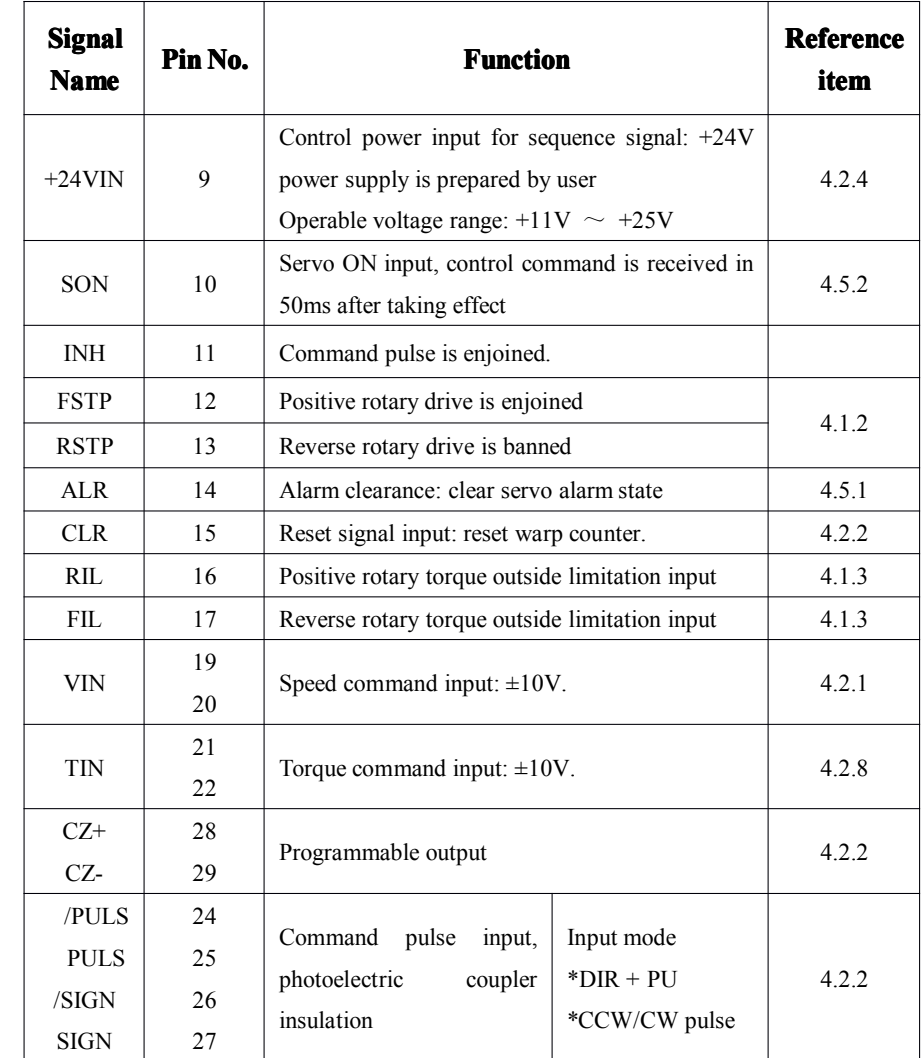

(Note) 1. The pin number with in () refers to signal grounding.

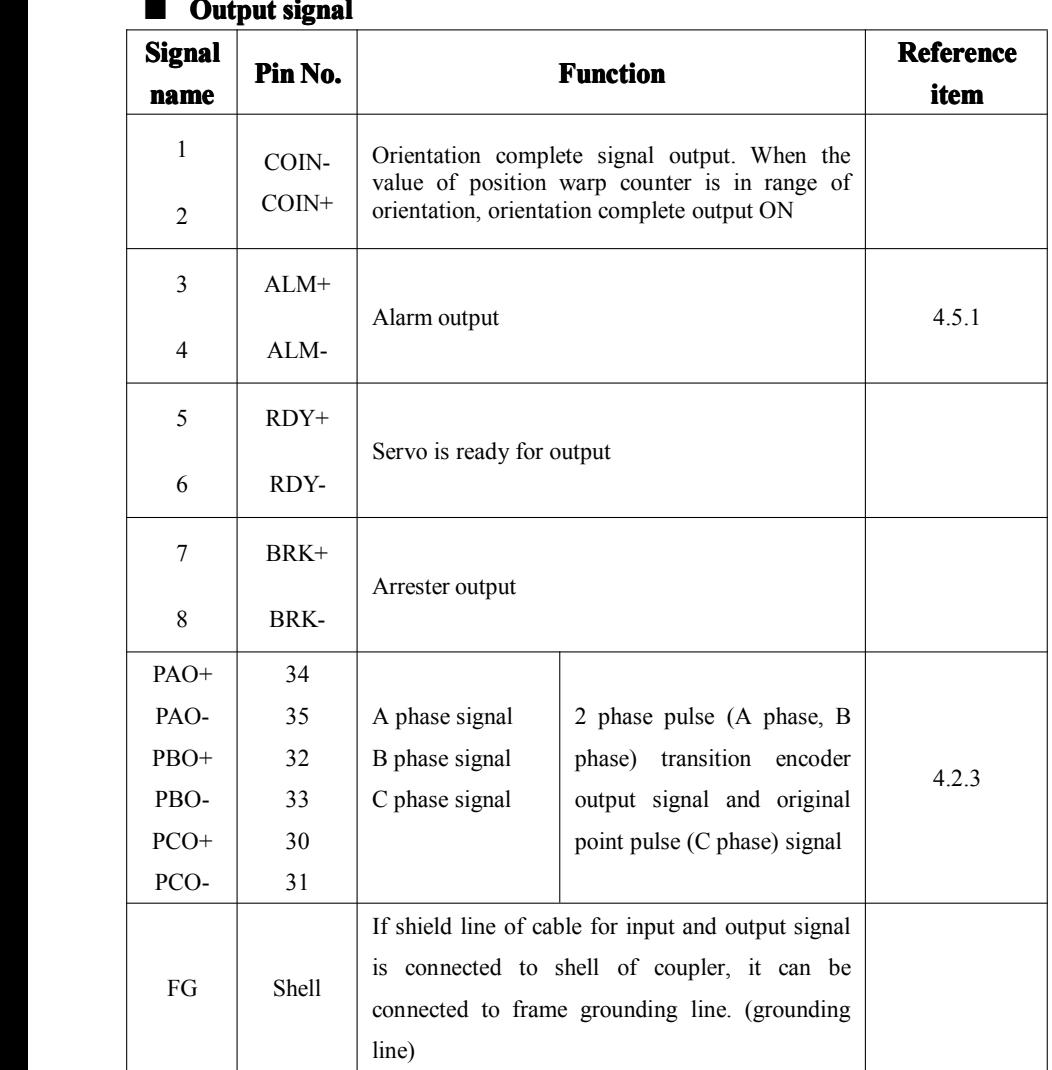

### **3.2.4 Interface nterface nterfacecircuit circuit**

Connection illustration of input and output signal of servo driver with its upper equipment is shown as following.

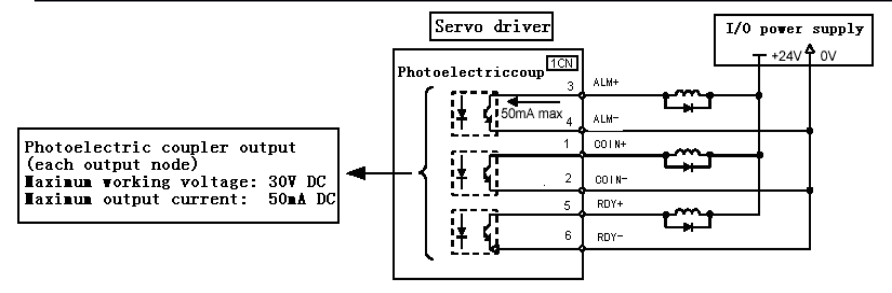

### $\blacksquare$  **Port for analog command input**

Analog signals are speed command signal and torque command signal, command input impedance is about 40kΩ and maximum allowable voltage for input signal is  $\pm 10V$ .

Speed command input port:

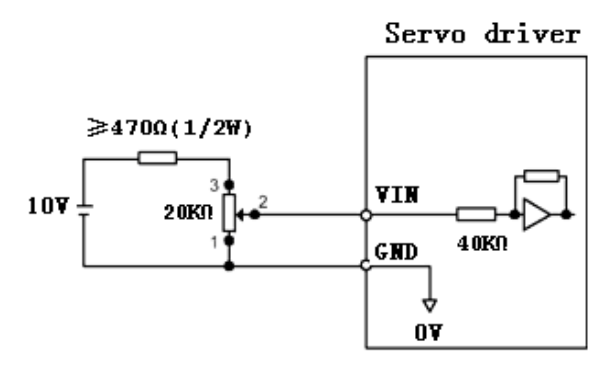

Torque command input port:

Servo driver

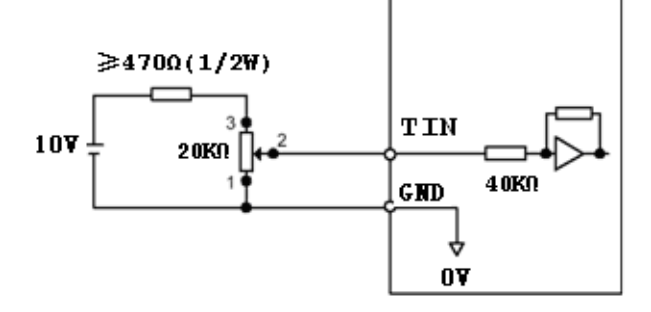

#### ■ **Interface Interface Interface for input circuit circuit**

Relay or open-collector transistor circuit is used for connection. Relay for slim current shall be selected while connecting by relay. If relay for slim current is not used, loose contact may be caused.

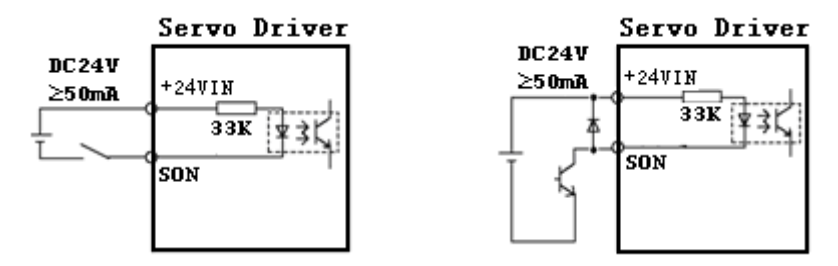

#### ■ **Interface Interface for bus driver output circuit**

Output signal (PAO, /PAO, PBO, /PBO) and original point pulse signal (PCO, /PCO) of two phases (A phase, B phase) of encoder is outputted by output circuit of bus driver. It is usually used when position control systemis formed by upper equipment. Line receive circuit receiving is used for upper side equipment. Refer "wiring with encoder" for connection circuit illustration.

### $\blacksquare$  Interface for output circuit

Servo alarm and servo ready and output signal for other sequence consist of photoelectric coupler output circuit. Relay and lien receive circuit is used for connection.

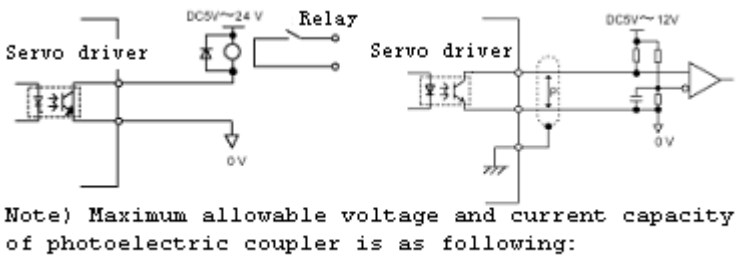

Voltage: DC30V (Max) Current: DC50Ma (Max)

# <span id="page-23-0"></span>**3.3 Wiring with Encoder Encoder Encoder**

### **3.3.1 Connection with encoder (CN2) and processing output signal from servo driver**

### **QS5+ACH** motor:

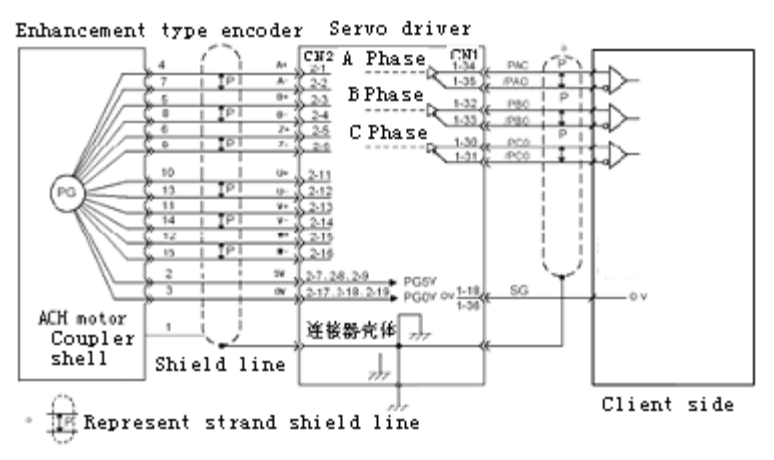

### **QS5+ACS** motor:

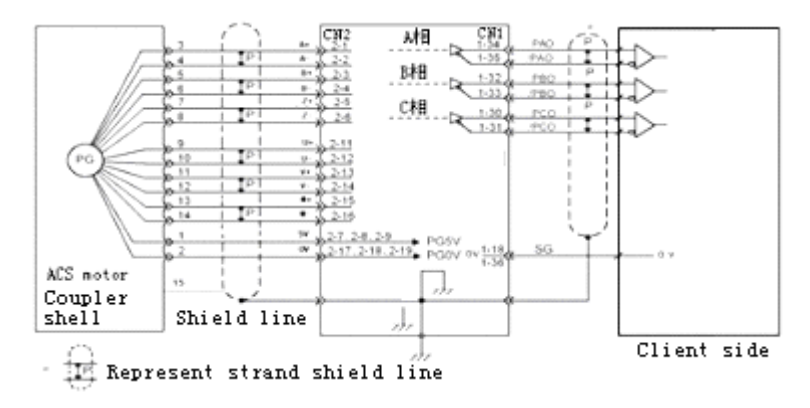

### **13.3.2 Terminal arrangement of coupler (CN2) for encoder**

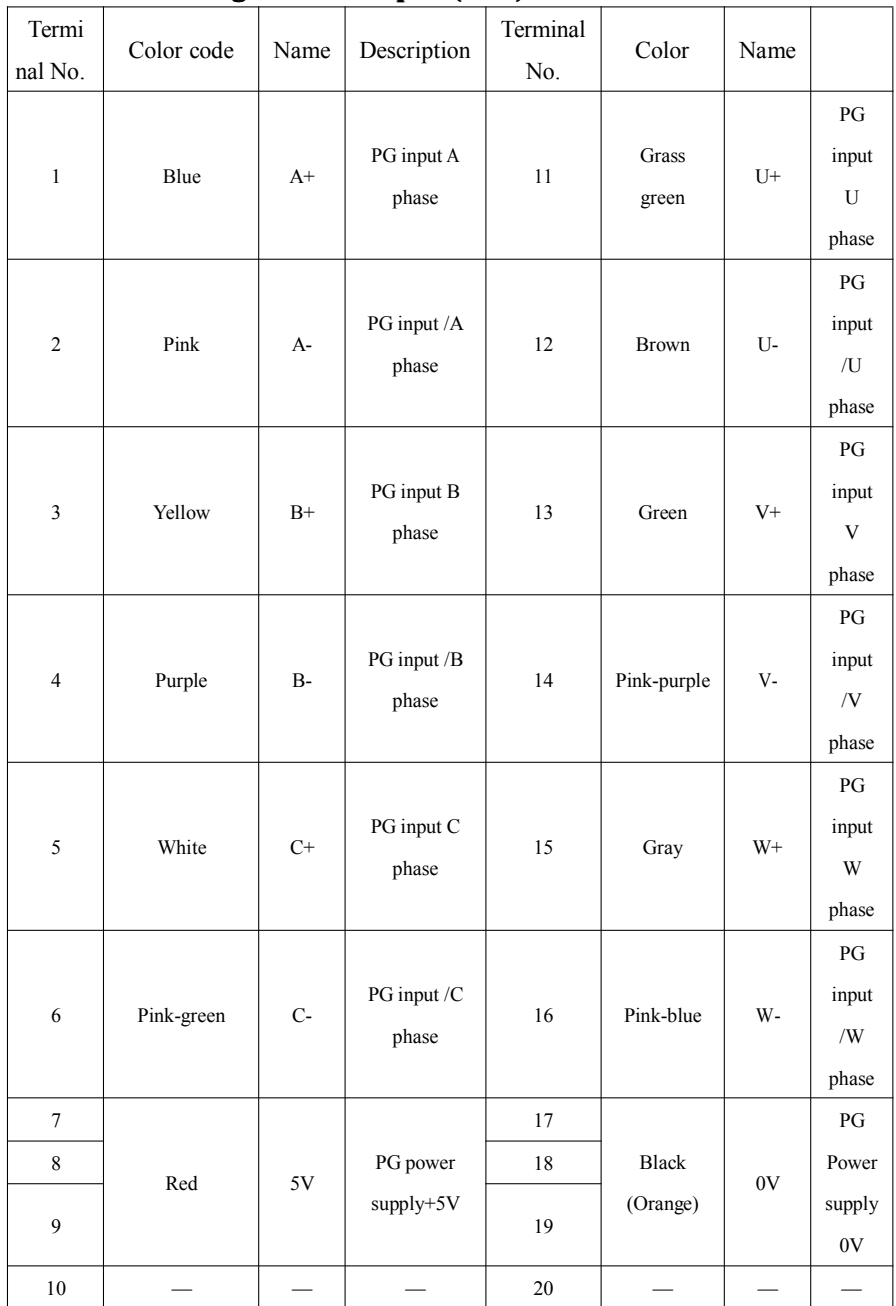

# <span id="page-25-0"></span>**3.4 Wiring of Motor**

### **3.4.1 Arrangement Arrangementof terminals terminals of connector connectorconnector for encoder encoder(ACH motor)**

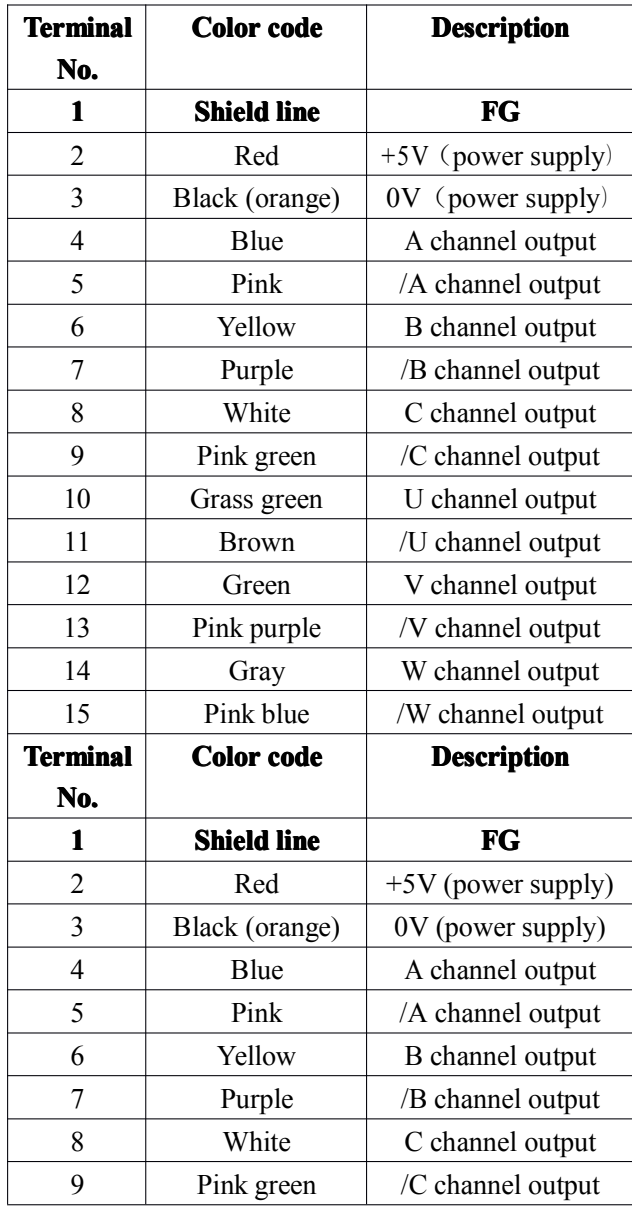

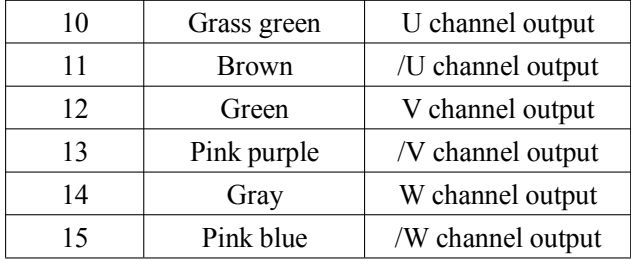

### **3.4.2 Terminal arrangement of coupler for dynamic electricity (ACH motor)**

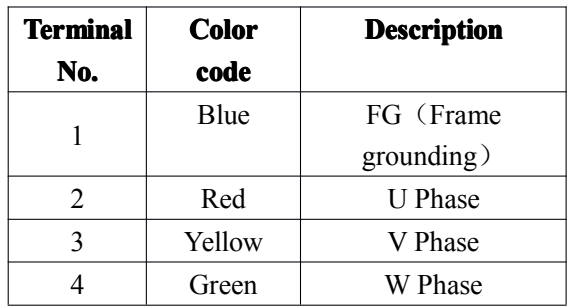

### <span id="page-27-0"></span>3.5 **Standard Standard StandardConnection Connection Connection Illustration Illustration IllustrationIllustration**

Following grounding is applicable for drivers of following model: QS5AA015M/QS5AA020M/QS5AA030M/QS5AA050M

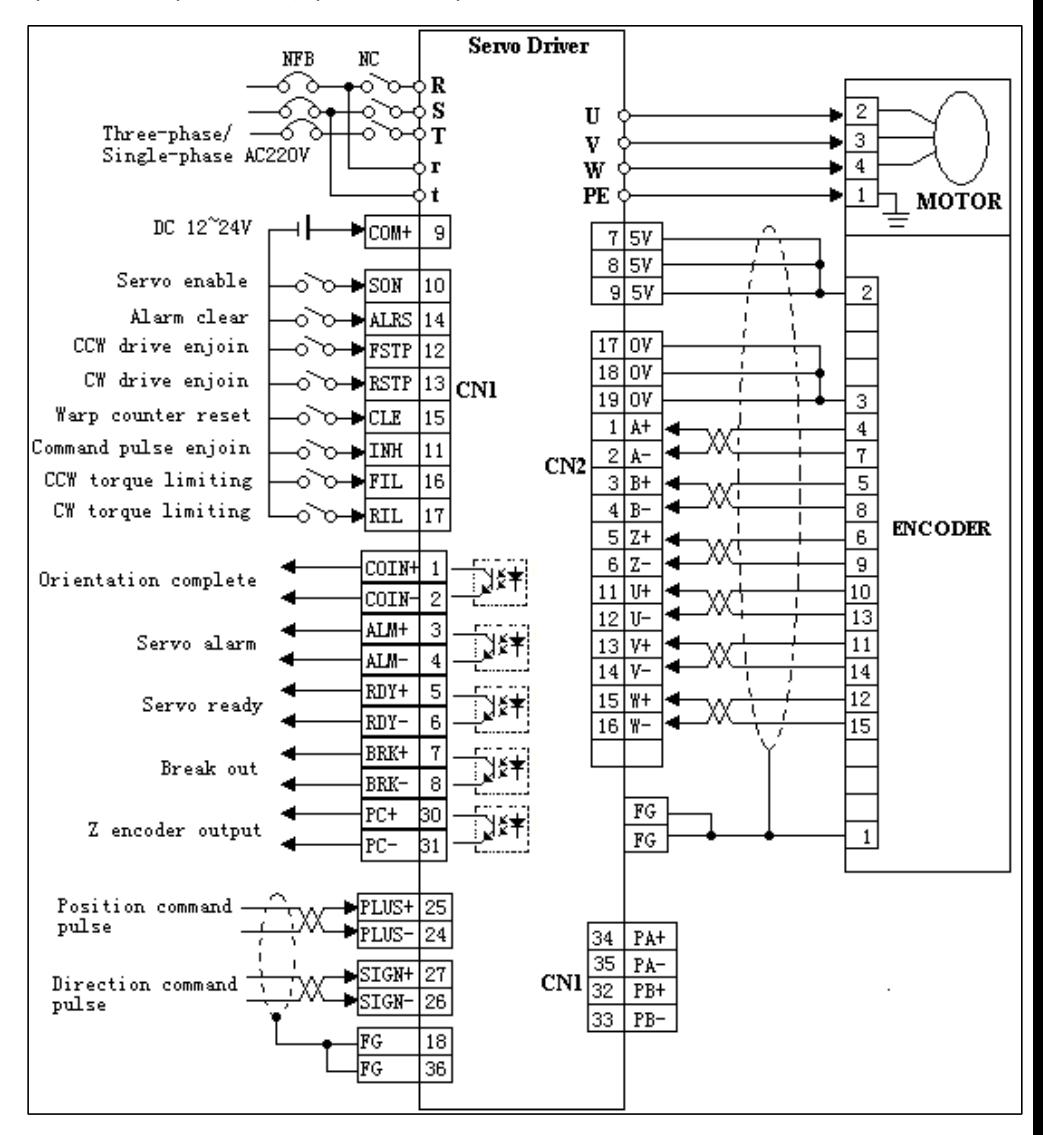

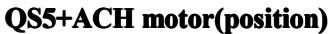

www.adtechcn.com

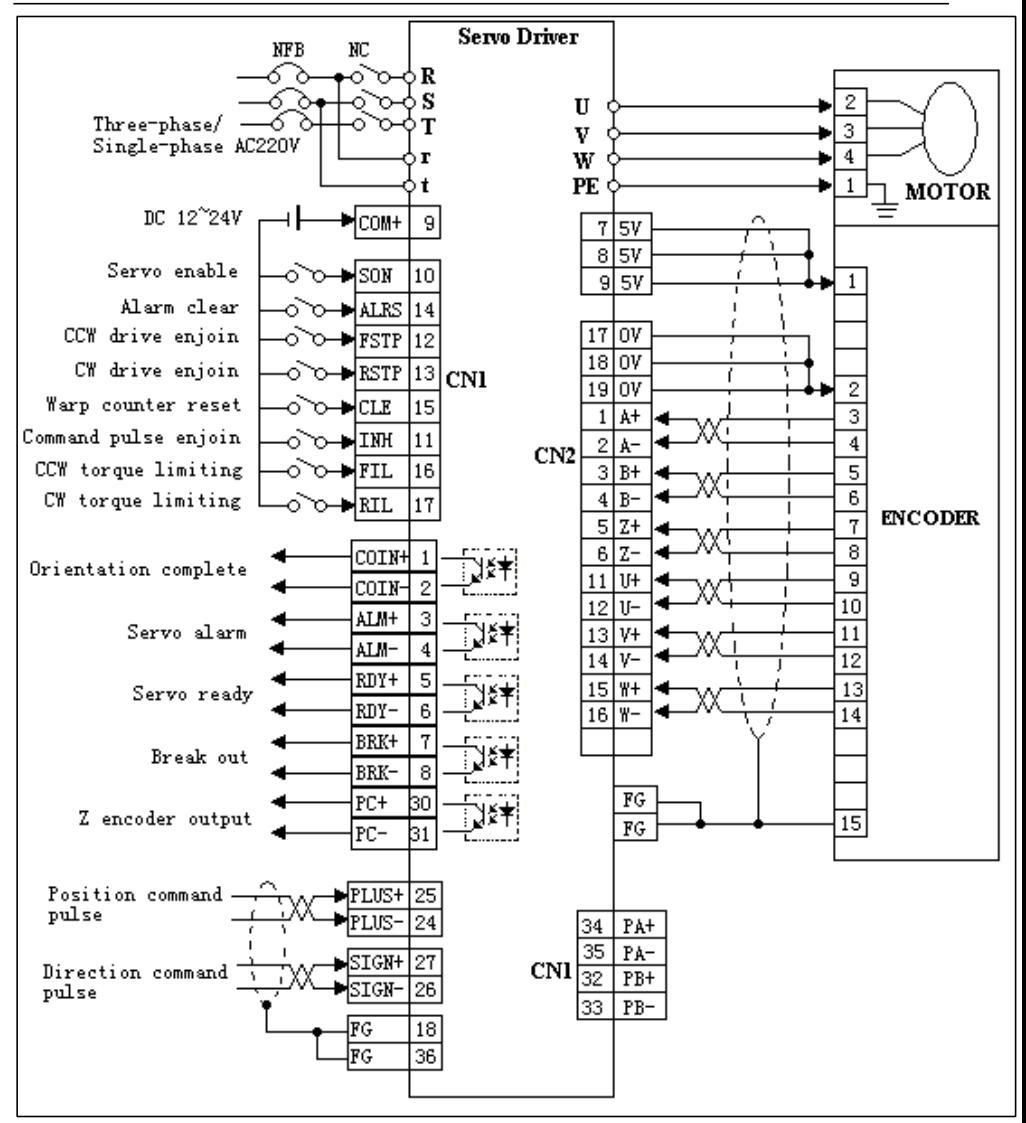

QS5+ACS motor(position)

### **Chapter Chapter IV**

### **Parameter Setting and Description of Functions**

### <span id="page-29-2"></span><span id="page-29-1"></span><span id="page-29-0"></span>4.1 **Settings in respec<sup>t</sup> respec<sup>t</sup> of mechanism mechanism**

### **6.1.1 Shifting of the rotating direction of the motor**

The servo driver can reverse the rotating direction of the servo motor, namely the "Reversed Mode", without changing the wiring of the servo motor. The standard setting is "Forward Direction", namely "Rotating Counterclockwise" when observing from the loading side of the servo motor. The "Reversed Mode" only reverses the rotating direction of the motor, without any other change.

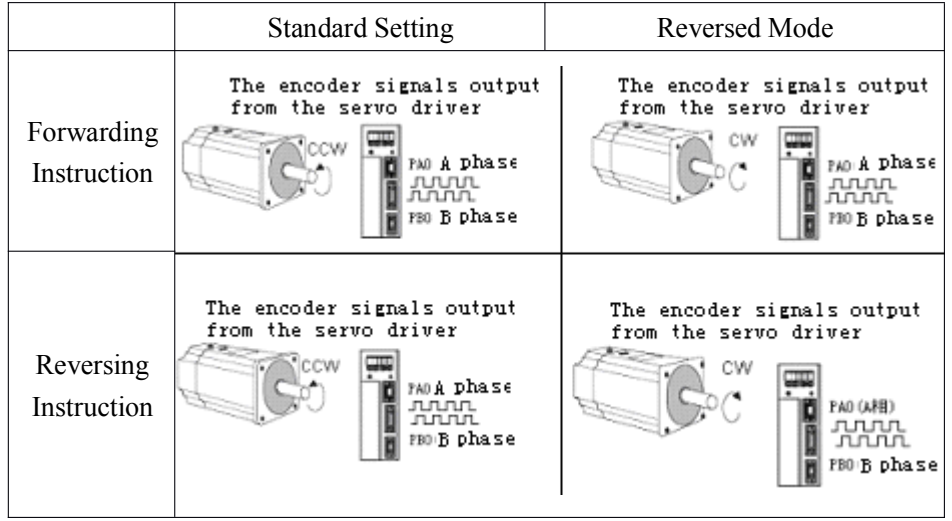

### ■ Setting Method of the "Reversed Mode"

Choose the rotating direction of the motor by setting the following parameters.

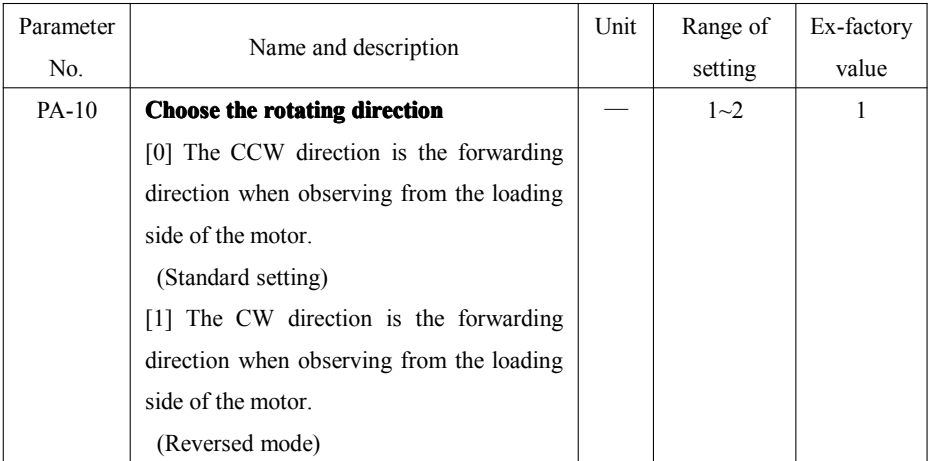

When this parameter is altered, save and cut off the power supply, and then connect the power supply again so that the setting can be validated.

### **4.1.2 Overrange Setting**

The overrange setting is <sup>a</sup> function to stop the movable par<sup>t</sup> of the machine by force when is exceeds the moving range.

### $\blacksquare$  Use the overrange function

In order to use the overrange function, please correctly connect the following input signals of the overrange limit switch to the corresponding pins of the CN1 connector of the servo driver.

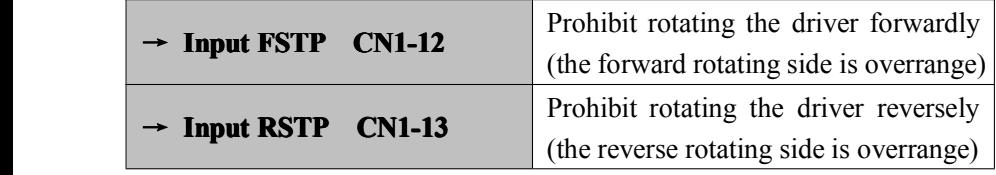

In situations such as linear driving, in order to prevent damaging the machine, please do connect the limit switch according to the following figure.

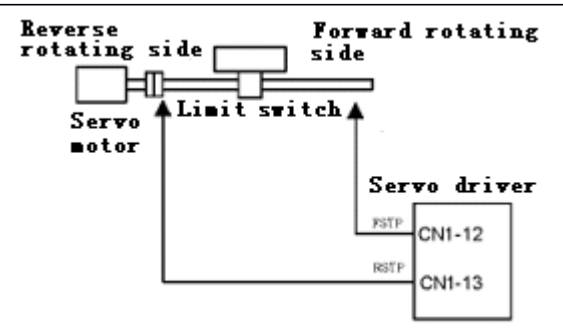

The status of the driver when the input signal is "ON/OFF" is shown in the following table.

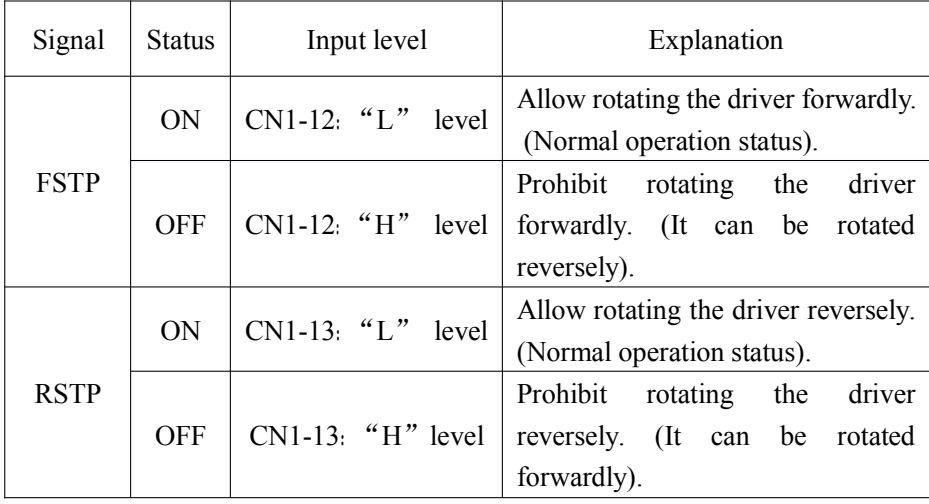

Note:

 $\bullet$  When using the overrange function to stop the motor when controlling the position, there would be remnant pulses. The signals should be cleared in order to clear the remnant pulses.

When "FSTP" and "RSTP" are not used, the following short circuit wirings can be omitted.

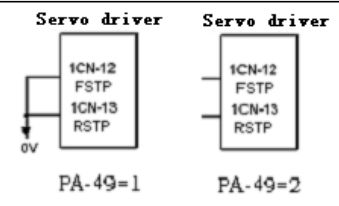

### <span id="page-32-0"></span>4.2 **Settings Settings according according accordingaccordingwith the supervisory supervisory device**

### 4.2.1 **Speed instruction instructioninstruction**

#### **�Analog instruction**

Input the speed instruction by using the following input signal "Speed Instruction Input". It is used for speed control (analog instruction).

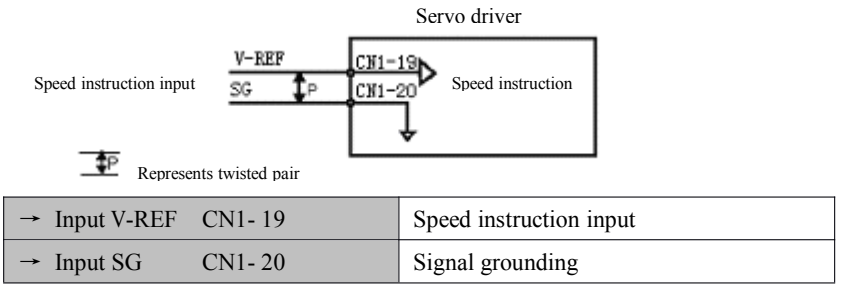

According to V-REF and the ratio of 10V motor speed regulation:

 $V-REF/10V = V<sub>O</sub>/Va$ :

Va: Motor rated speed, or set the maximum value of the actual situation; Vo: Motor actual speed。

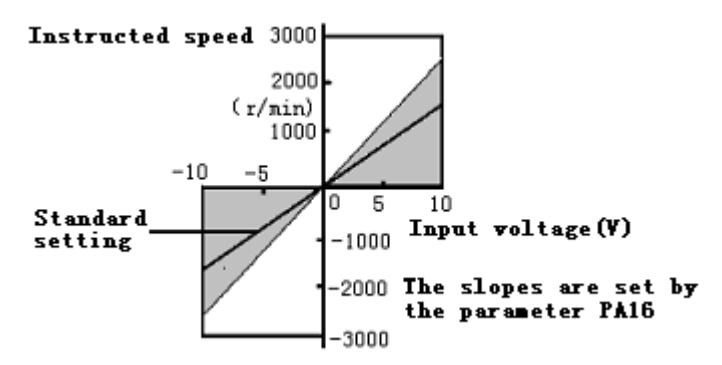

■Example of setting

Use parameter PA16 can alter the input range of the speed instruction.

 $PA16=20$ : this setting means 10V is corresponding to the rated rotating speed (2000r/min).

The actual example is shown in the following table.

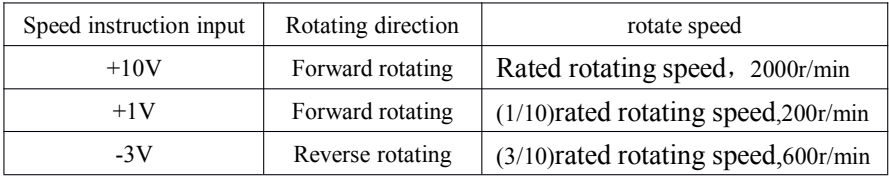

■Example of the input circuit

In order to prevent interference, please use stranded wires during wiring.

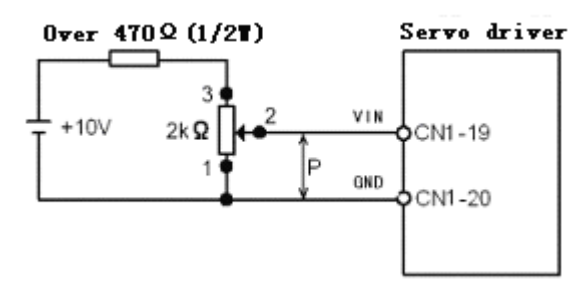

The use of programmable controllers and other upper position control devices when the VIN and GND connected to the upper device output terminals on the speed of command.

| Supervisory device                   |               | Servo driver        |
|--------------------------------------|---------------|---------------------|
|                                      | VIN           |                     |
| Speed instruction<br>Output terminal | P<br>GND      | $CN1-19$<br>$CN-20$ |
|                                      |               |                     |
|                                      | PAOI<br>IPAOI | $CN1-34$            |
| Feedback pulse<br>Input terminal     |               | $CN1-35$            |
|                                      | <b>IPBO</b>   | CN1-32<br>CN1-33    |
|                                      |               |                     |

Represents twisted pair ±Ρ.

In this

situation, please adjust PA16 in reference to the specification of the output voltage.

Adjust the input gain of the speed instruction by setting the following parameter.

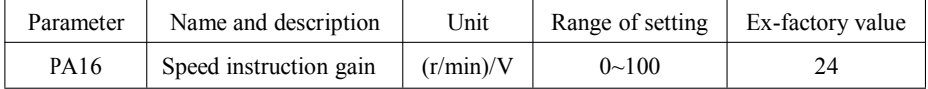

Set the speed command input VIN (CN1-19) of the voltage range. Follow the upper device and external circuitry to set the output patterns. The factory has been adjusted to comply with the 10V input conditions, the rated speed settings.

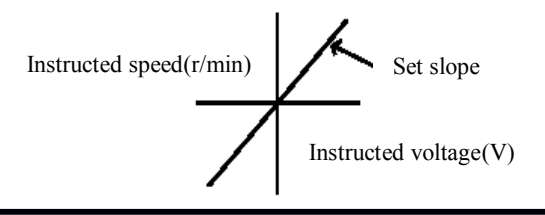

Note

�The maximum permissible voltages are  $\pm 10$ VDC at the speed instruction input terminal (between CN1-19 and 20).

Choose one of the following four controlling methods:

| Parameter   | Name        | Range   | Ex-factory | Usage                  |
|-------------|-------------|---------|------------|------------------------|
|             |             |         | value      |                        |
|             | Choose the  |         |            | and<br>Speed<br>torque |
| <b>PA01</b> | controlling | $1 - 5$ |            | control, position and  |
|             | method      |         |            | IO control             |

#### **�Parameter Instruction**

The system runs with constant rotating speed and rotating direction set by PA13, PA17 or PA16 under speed control (parameter instruction) controlling mode  $(PAO1=2)$ .

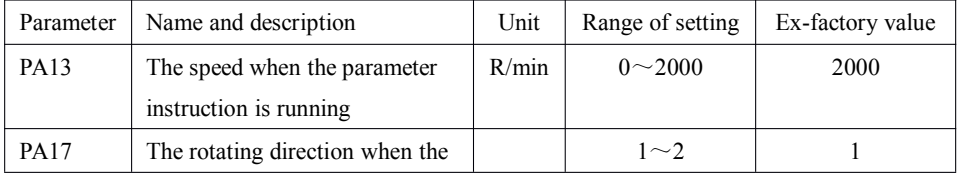

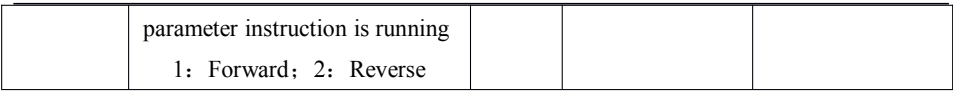

### **4.2.2 Position instruction**

The position instruction has instruction pluse input, instruction symbol input and clear input methods. As there are many ways of usage, please set the optimal instrunction inputs in the established system.

### ■**Pulse input instruction**

Give movement instructions by the pulse input.

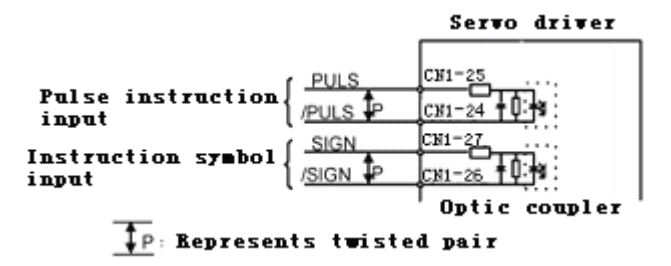

There are the following three controller output states according to the position instructions given by the pulse input.

- ·Linear driver output
- $\cdot$  +12V collector open circuit output
- ·+5V collector open circuit output

### **Connection example 1 (linear driver output)**

Suitable linear driver

SN75174 of TI company or substitute of MC3487

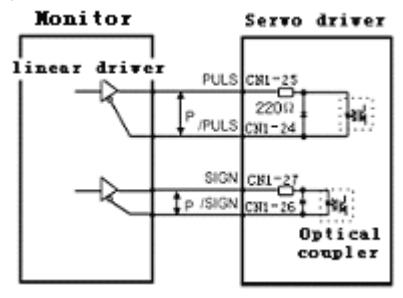
# **Connection example 2** (collector **open circuit output**)

Please set resistor R1 according to the input current value range required below.

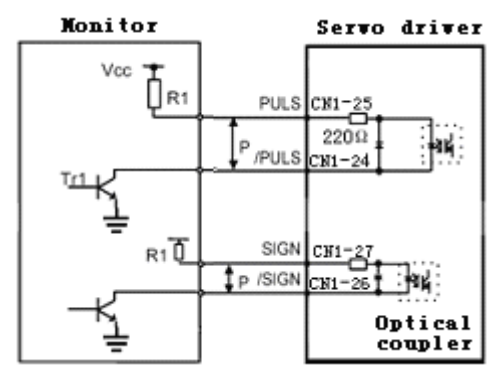

Input current I 7~15mA

When Vcc is 12V,  $R1=1K\Omega$ 

When Vcc is 5V,  $R1=0$  Ω, Namely, direct access Vcc pin.

Note: When the collector starts to output, please pay attention to the signal logic, as shown in the following table.

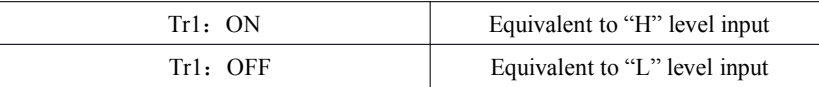

The inner power supply in the servo driver can be used. In that case, it is uninsulated to the 0V part of the servo unit.

### ■ Choose the **instruction** pulse state

Use the following user's constants to choose the "instruction pulse state" to be used.

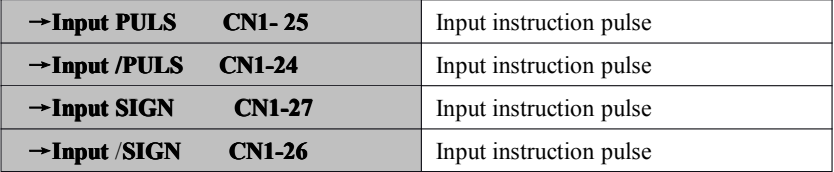

The rotation angle of the motor is only in proportion to the input pulse.

Use the following parameters "PA09, PA10" to choose the "Instruction pulse state".

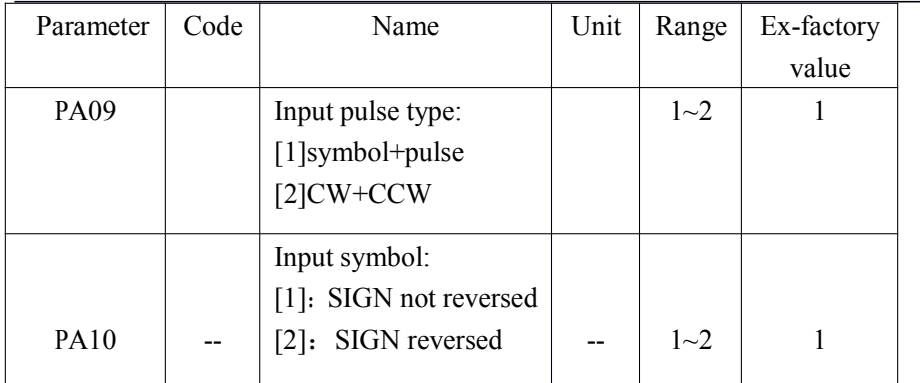

Confirm the instruction pulse type sent from the supervisory device to the servo unit.

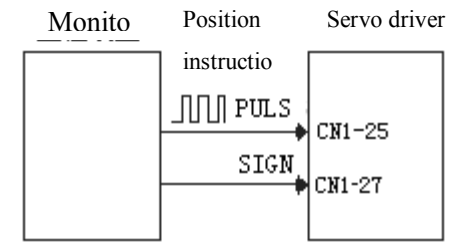

Choose the following instruction pulse types in reference to the specifications of the supervisory device.

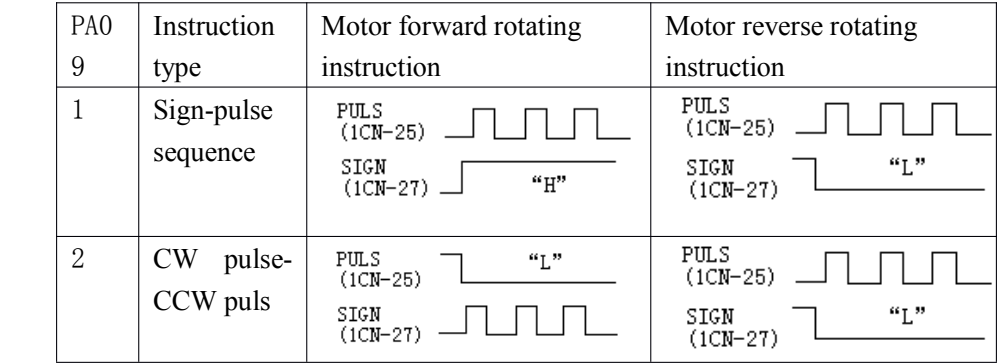

Choose whether the input signal is to be reversed or not by setting the PA10

parameter according to the actual needs.

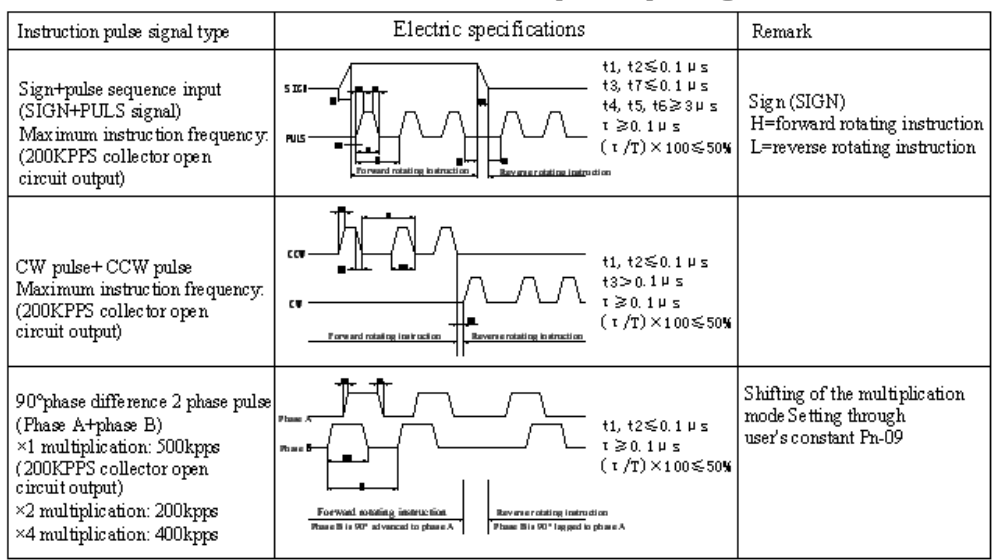

# Time of the "instruction pulse input" signal

# ■**Clear the content of deviation deviationcounter counter**

The method of clearing the content of deviation counter is as follows:

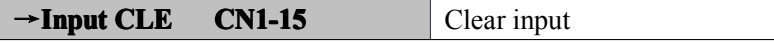

When CLE signal is in L level, clear the deviation counter:

- ·The internal deviation counter of the servo driver is "0".
- ·The position loop action is invalid

During position control, when the servo is turned OFF, there would be remnant pulses, so the remnant pulse signals should be cleared when connecting the power supply again.

# **4.2.3 Encoder Signal Output**

The output of the encoder goes through internal frequency division in the servo driver and then is output to the outside for the supervisory device to configure the position controlling loop.

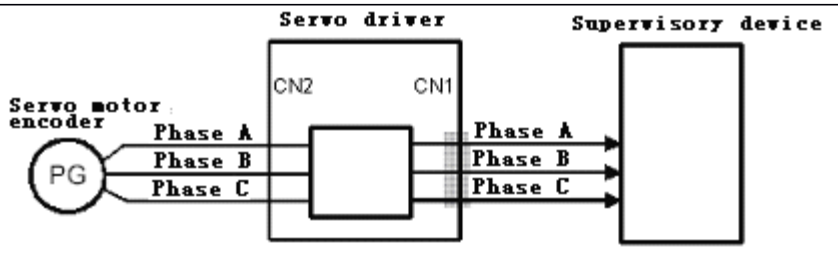

The output circuit is the bus driver output. Please conduct connection in reference to the following circuitry

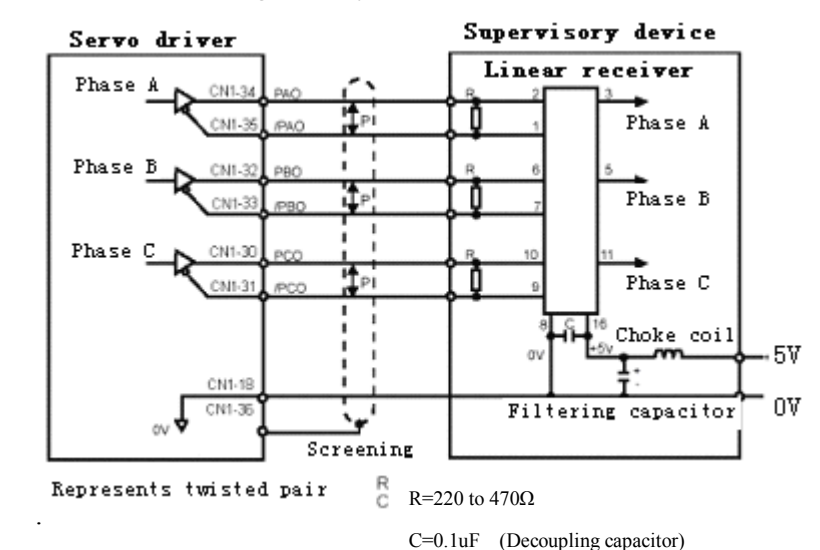

# ■**Output signal**

The output encoder signal.

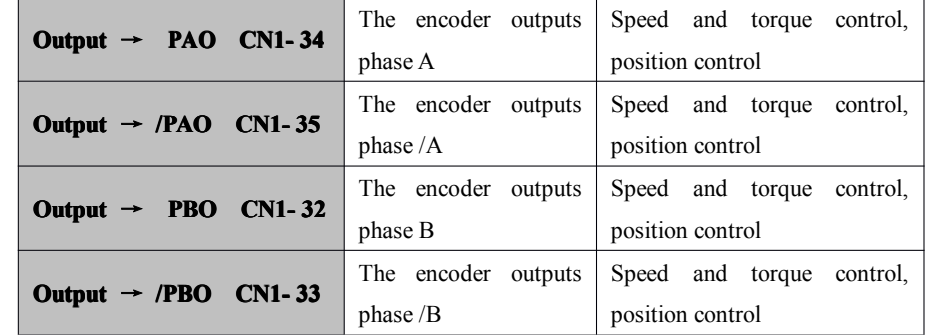

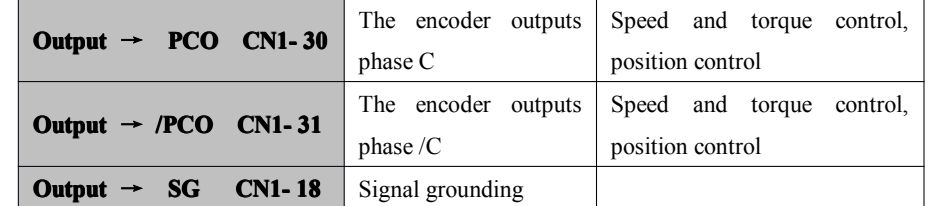

When using the supervisory device to configure the position loop and conduct position control, please do connect SG to the 0V part of the main control device.

The output signal shapes are shown in the following figure:

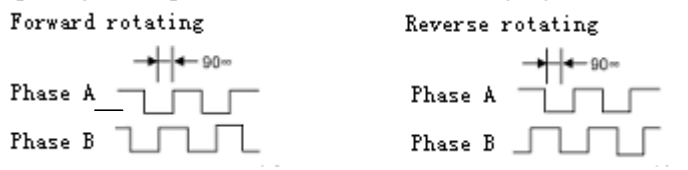

# ■**Connection Connection of the Input Signal**

Please connect the sequential input signals according to the following method.

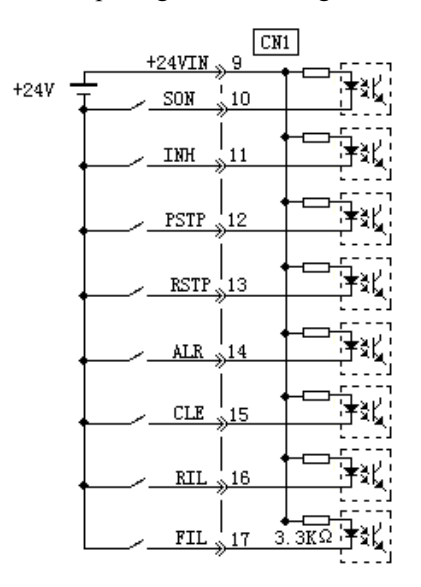

#### **Note**

Please prepare an external 24V I/O power supply, for the servo driver has no internal 24 power supply.

• External power supply specification:  $DC24V±1V$ , over 50mA.

The same power supply is recommended to be used for the input and output circuits. Furthermore, the voltage range of the moveable +24V power supply of the sequenctial input circuit is +11V $\sim$ +25V.

The +12 power supply can be used too, but bad contact would occur at the mechanical connecting points such as the relay when the current is very low.

Please use it after confirming the characteristics of the relay, etc.

 $\div$  Input +24VIN **CN1-9** External I/O power supply input

**E** Connection of the output signals of the nodes

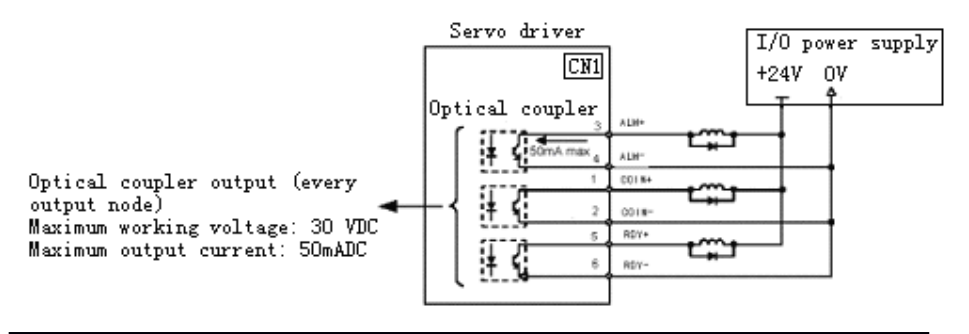

### **Note**

Please prepare an external 24V I/O power supply, for the servo driver has no internal 24 power supply. The power supply is recommended to be the same as that of the input circuit.

### **4.2.4 Electronic ElectronicElectronicgear**

Use the "electronic gear: function to set the motor moving distance corresponding to the input instruction pulse to random values. The supervisory device which gives instruction pulses can be controlled without concerning the mechanical speed reducing ratio or the amount of encoder pulses.

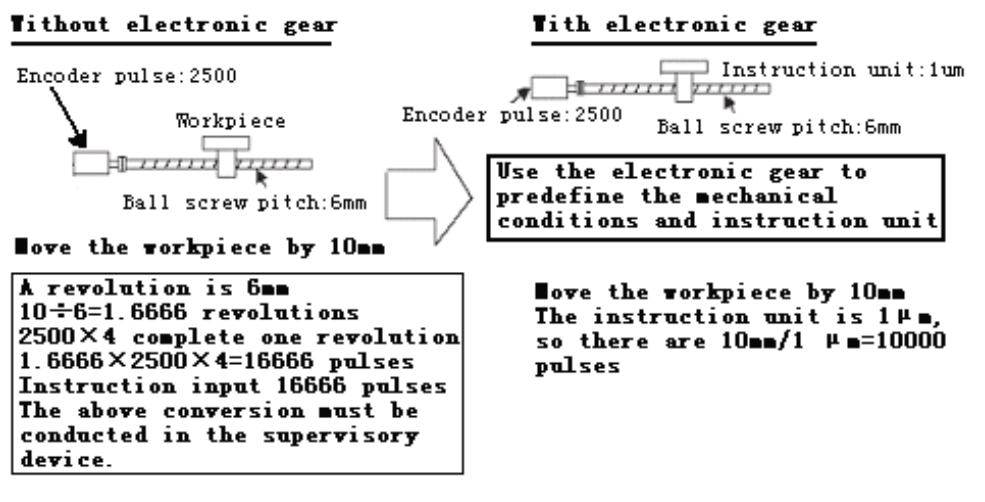

### $\blacksquare$  **The setting method of the electronic gear**

Calculate the electronic gear ratio (B/A) according to the following steps, and set this value in the user's parameters "PA18, PA19".

a. Confirm the type of the mechanism

Factors that are relevant to the electronic gear

- ·Speed reducing ratio
- ·Ball screw pitch
- Belt pulley radius

Confirm the amount of encoder pulses of the servo motor.

b. Decide the instruction unit

The instruction unit is the minimum position unit of the movement of load.

(The minimum unit of the supervisory device's instructions).

• 0.01 mm, 0.001 mm, 0.1 $^{\circ}$ , 0.01 inch, input the instruction of 1 pulse, and move 1 instruction unit.

• When the instruction unit is 1 um, the amount of input instruction pulses is 50000, and the moving distance must be  $50000 \times$ 

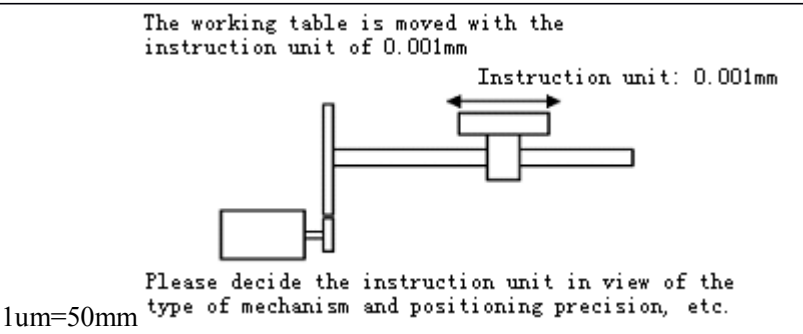

c. Use the instruction unit to calculate the moving distance of the bearing axle in one revolution.

The moving distance of the bearing axle in one revolution (instruction unit)= the moving distance of the bearing axle in one revolution/instruction unit

• When the ball screw pitch is 5mm, and the instruction unit is 0.001mm, then  $5/0.001 = 5000$  (instruction unit)

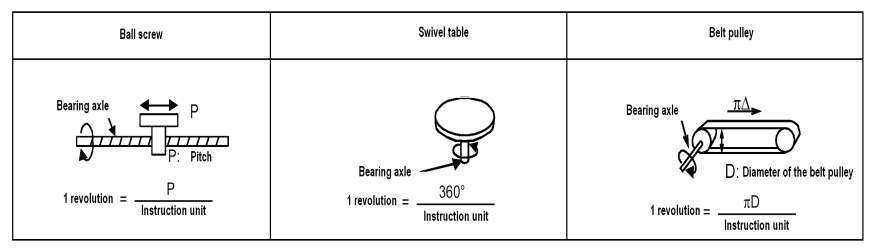

d. Calculate the electronic gear ratio (B/A)

The speed reducing ratio between the motor axle and bearing axle is n/m. (When the motor rotates <sup>m</sup> revolutions, the bearing axle rotates <sup>n</sup> revolutions.)

The electronic gear ratio (B/A)= amount of encoder pulses  $\times$  4 / moving distance of one revolution of the bearing axle  $\times$  (m/n) Note:

Please confirm whether the following conditions are met:

0.01≤electronic gear ratio (B/A)≤100

If the range is exceeded, the servo unit cannot act properly, and please alter the mechanism and the instruction unit.

e. Set as the user's constant

When the electronic gear ratio (B/A) is calculated, choose two integers smaller than "32767" for A and B, and set it as a user's constant.

The setting of the electronic gear ratio ends.

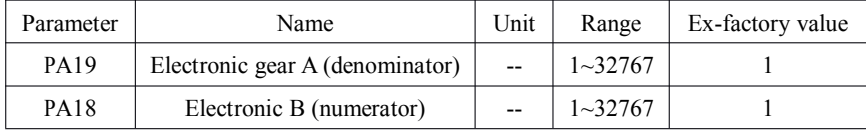

Set the gear ratio of the electronic gear to cooperate with the setting of mechanical type.

Electronic gear ratio  $(B/A) = PA18 / PA19$ 

- B = amount of encoder pulses  $\times$  4 $\times$  rotate speed of the motor axle
- $\cdot$  A = instruction unit (moving distance of the bearing axle in one revolution

 $\times$  rotate speed of the bearing axle

Furthermore, please pay attention to the following restriction of the set values.

# **0.01**≤ **Electronic gear ratio**  $(B/A)$  ≤100

#### ■**Electronic Electronic Electronic gear setting settingexample**

The various settings of the loading mechanism are shown in the following example:

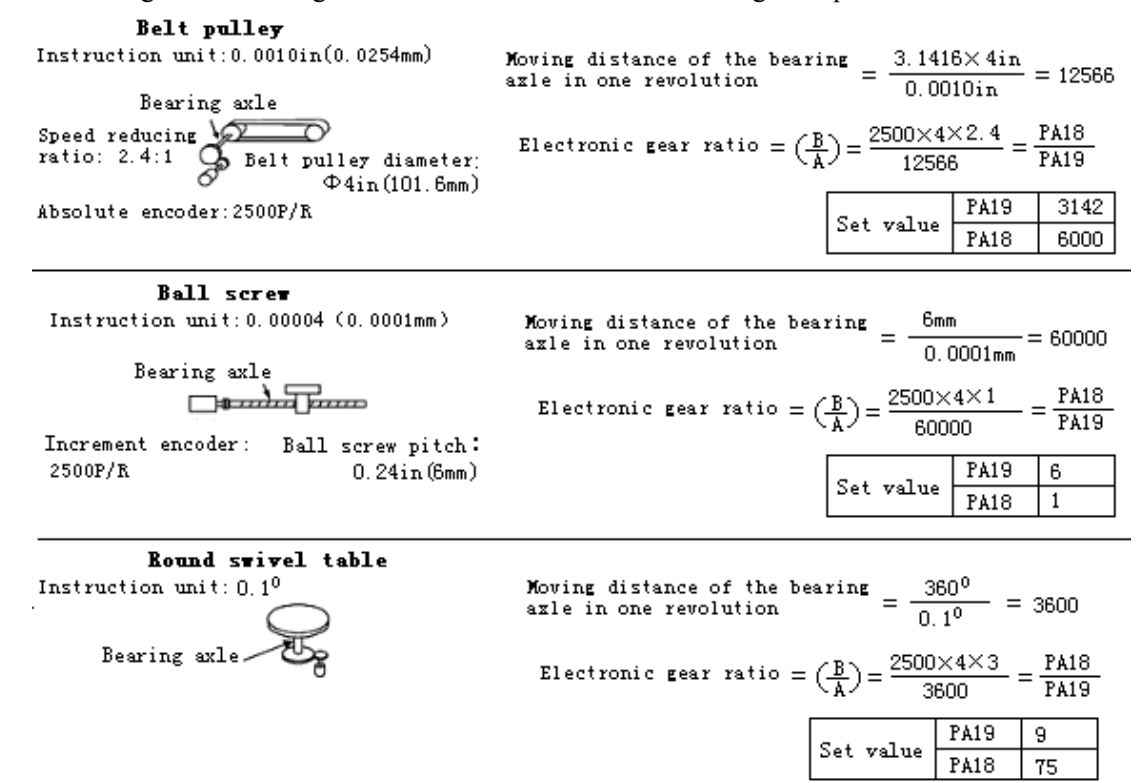

### ■**Block diagram diagramof the control**

The block diagram of the position control is shown in the following figure for your reference.

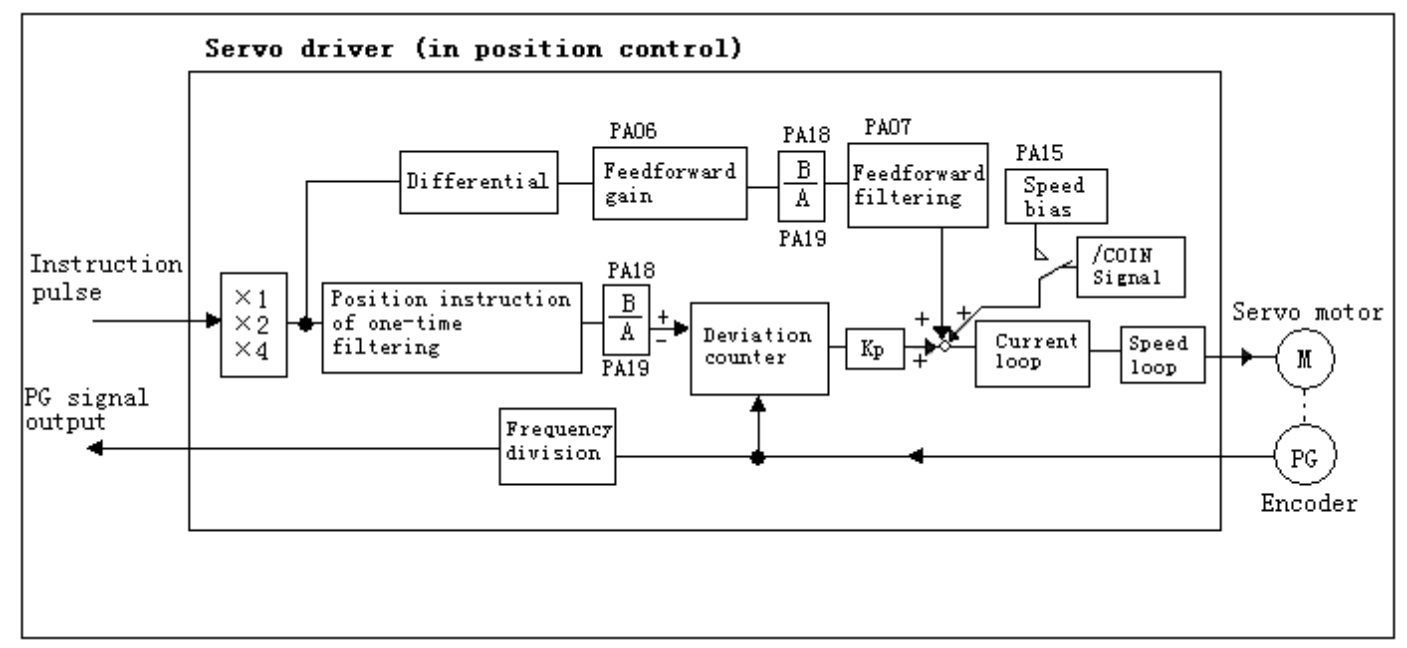

# **4.3** The parameter setting table

Table 4.1 The parameter table

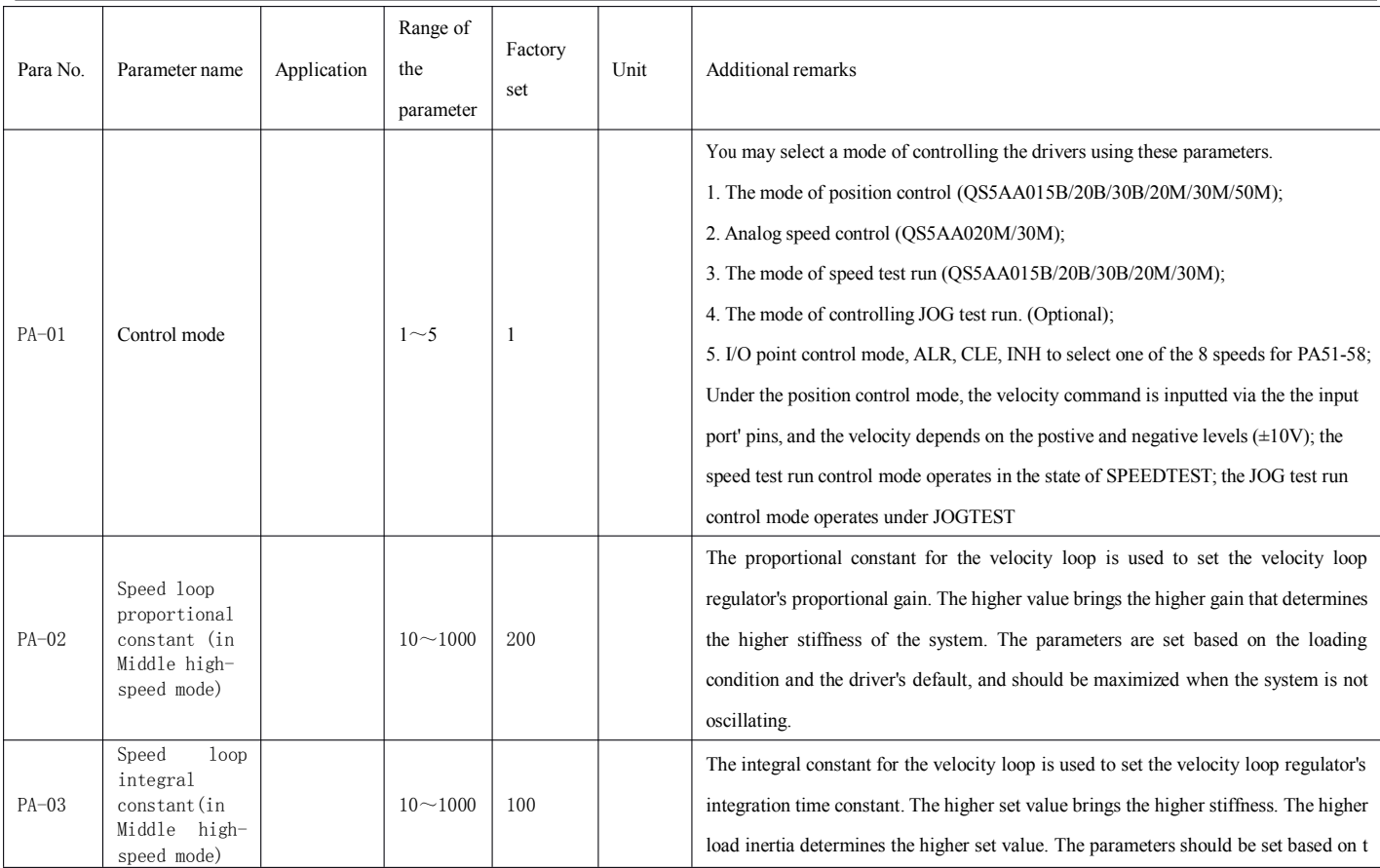

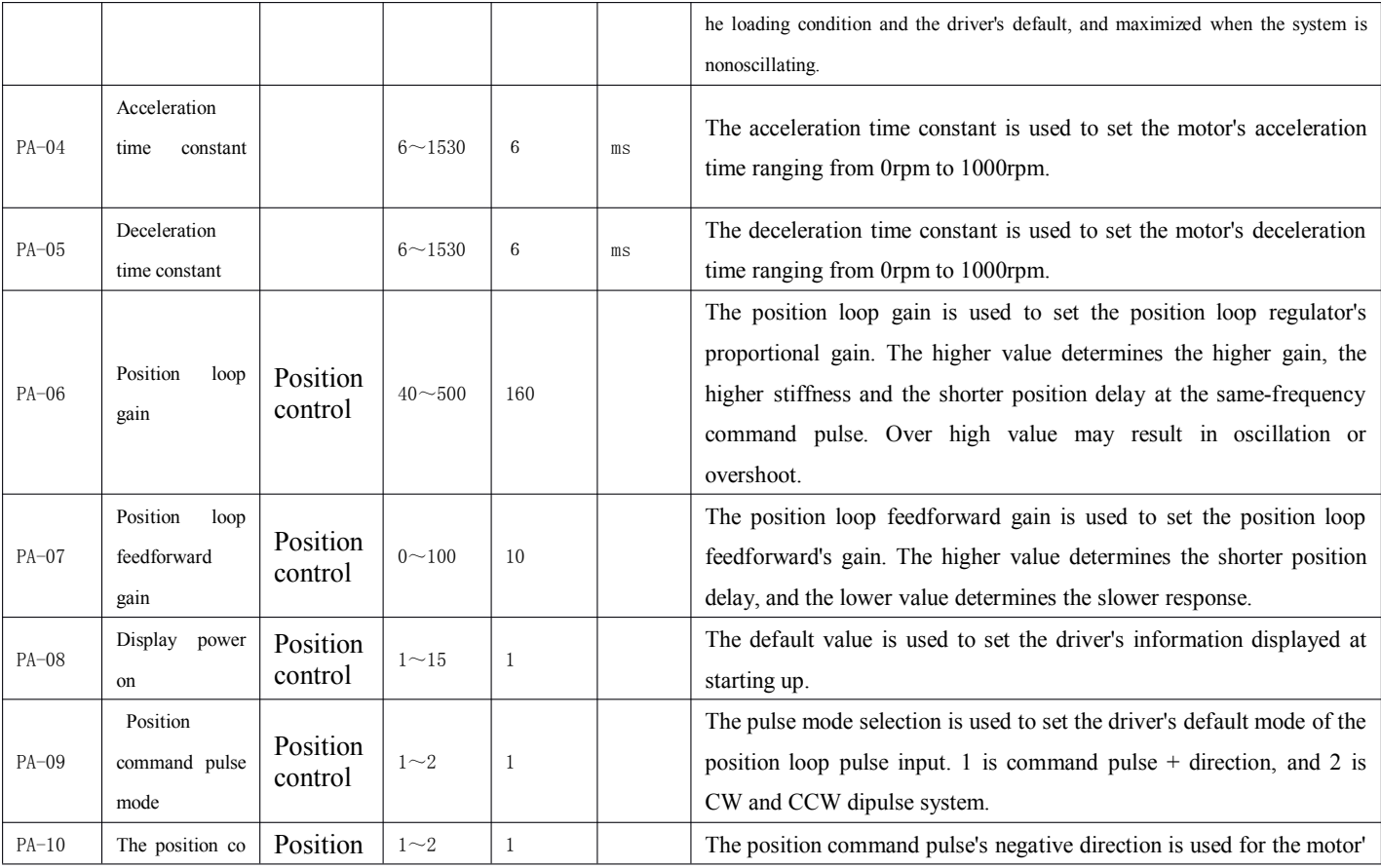

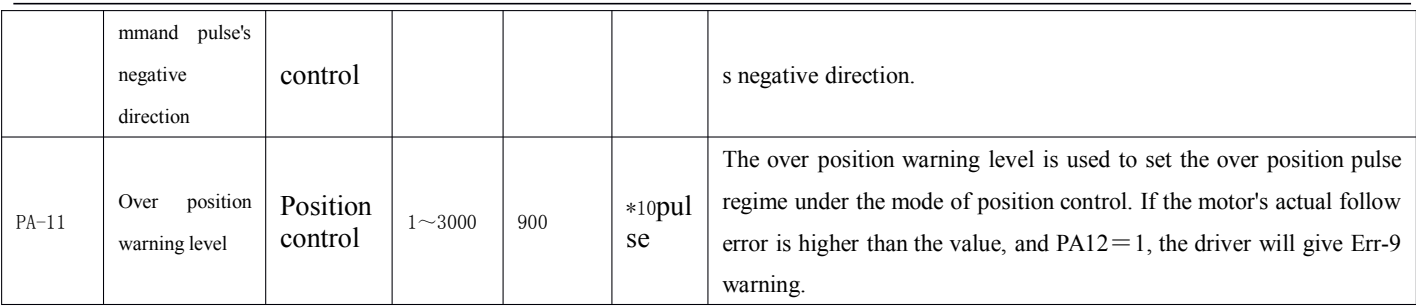

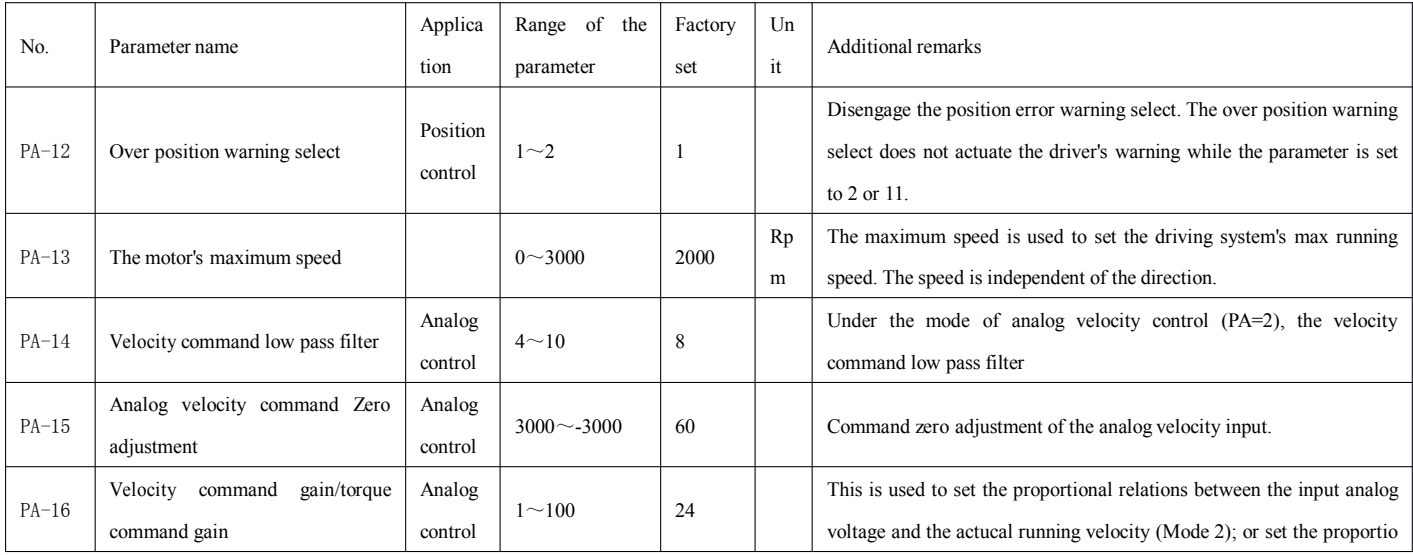

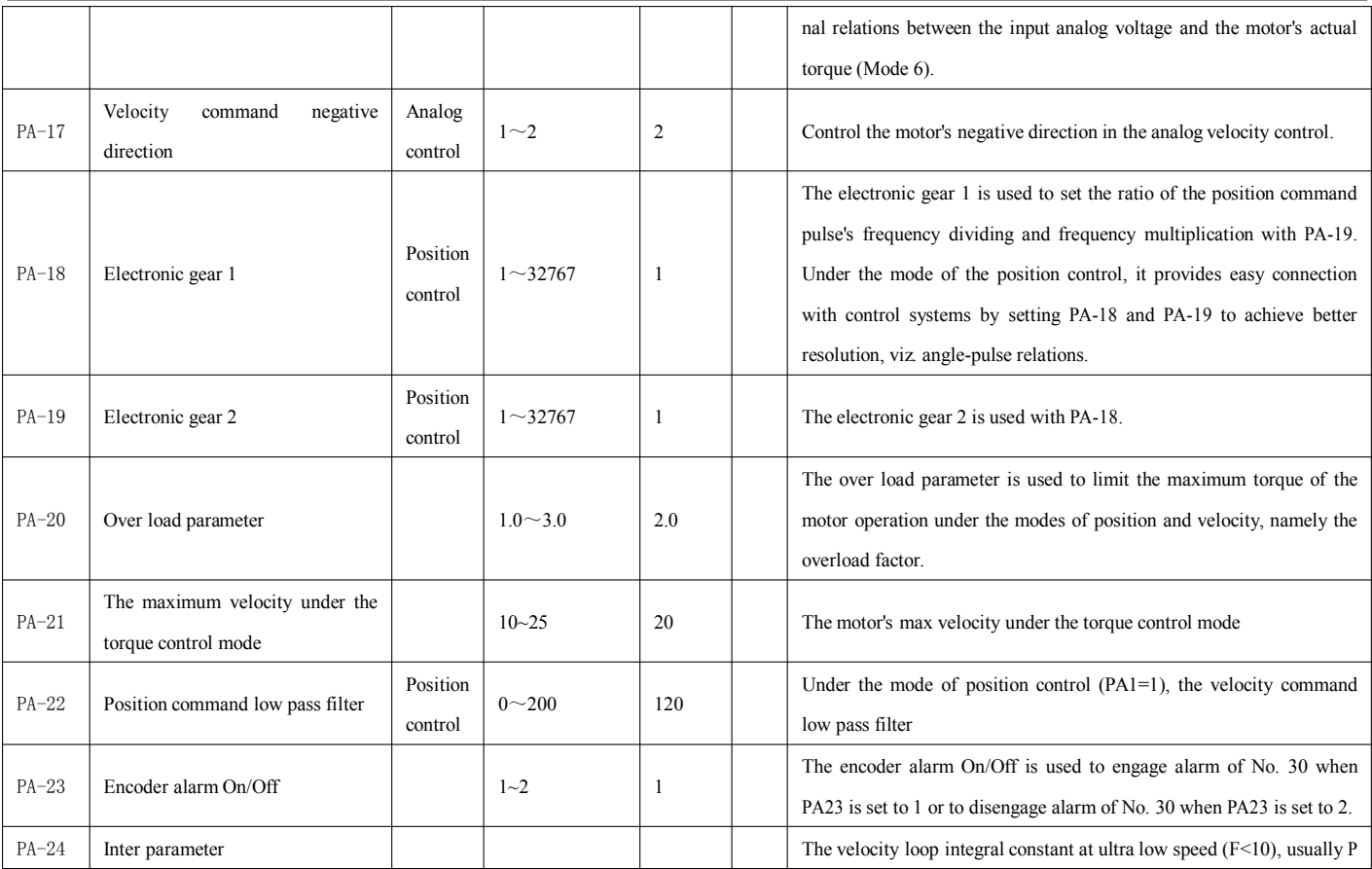

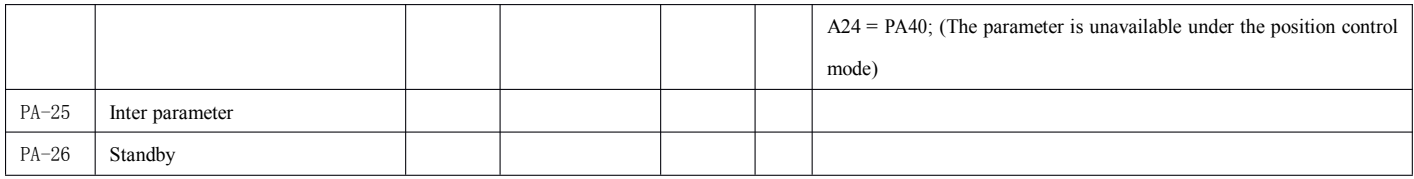

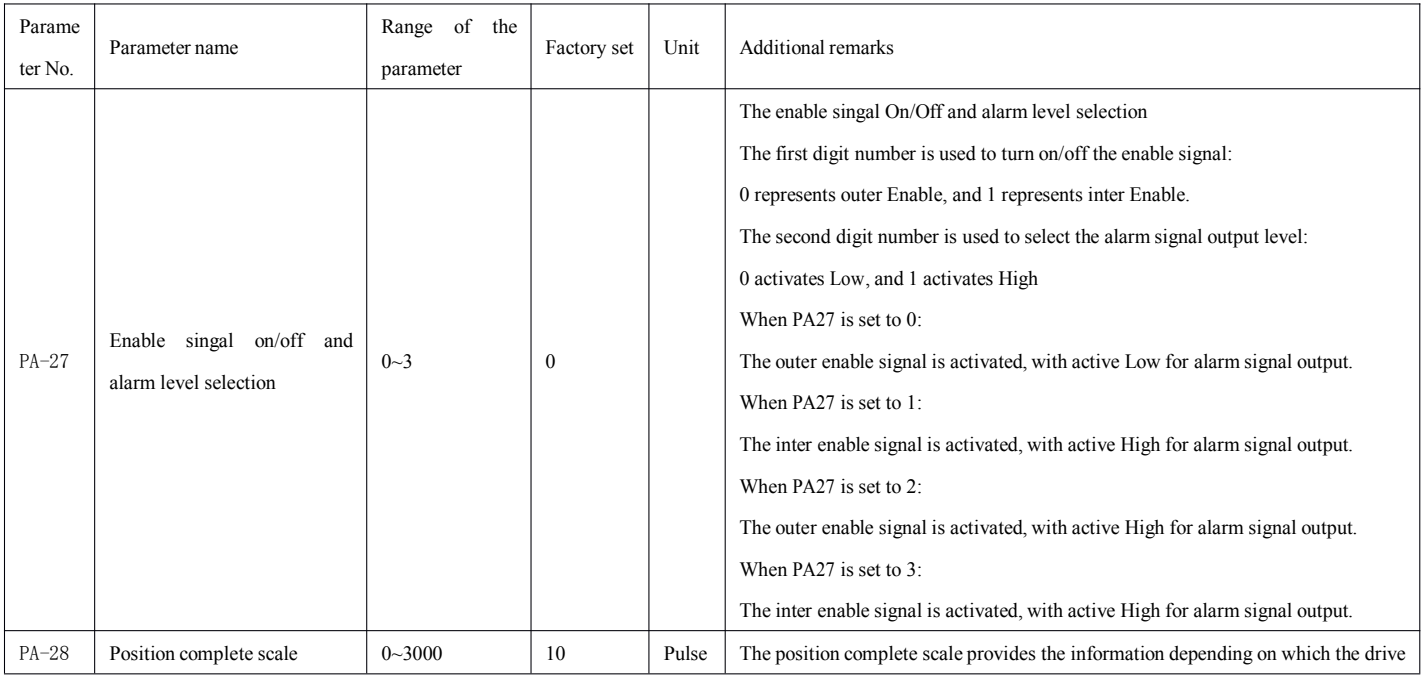

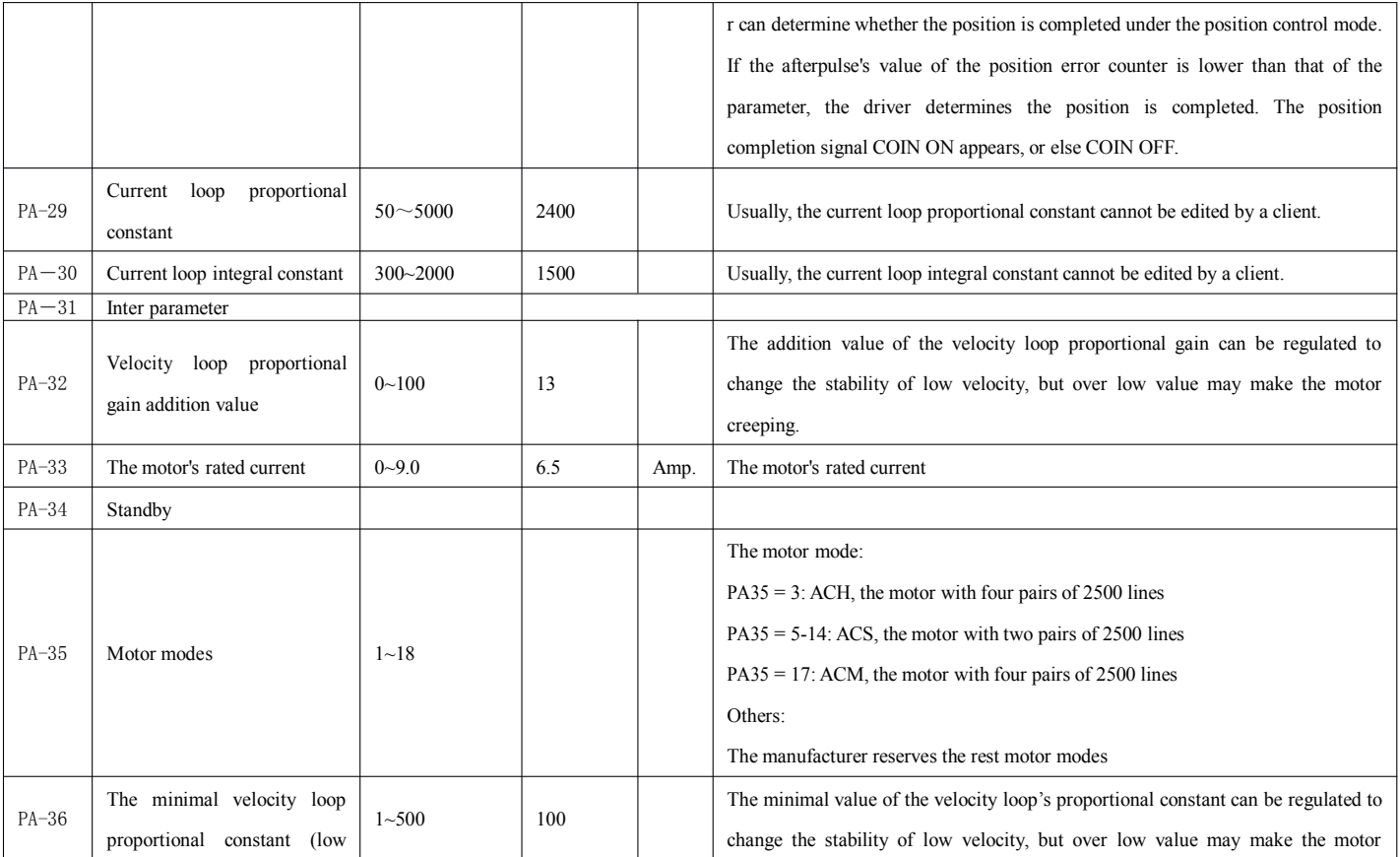

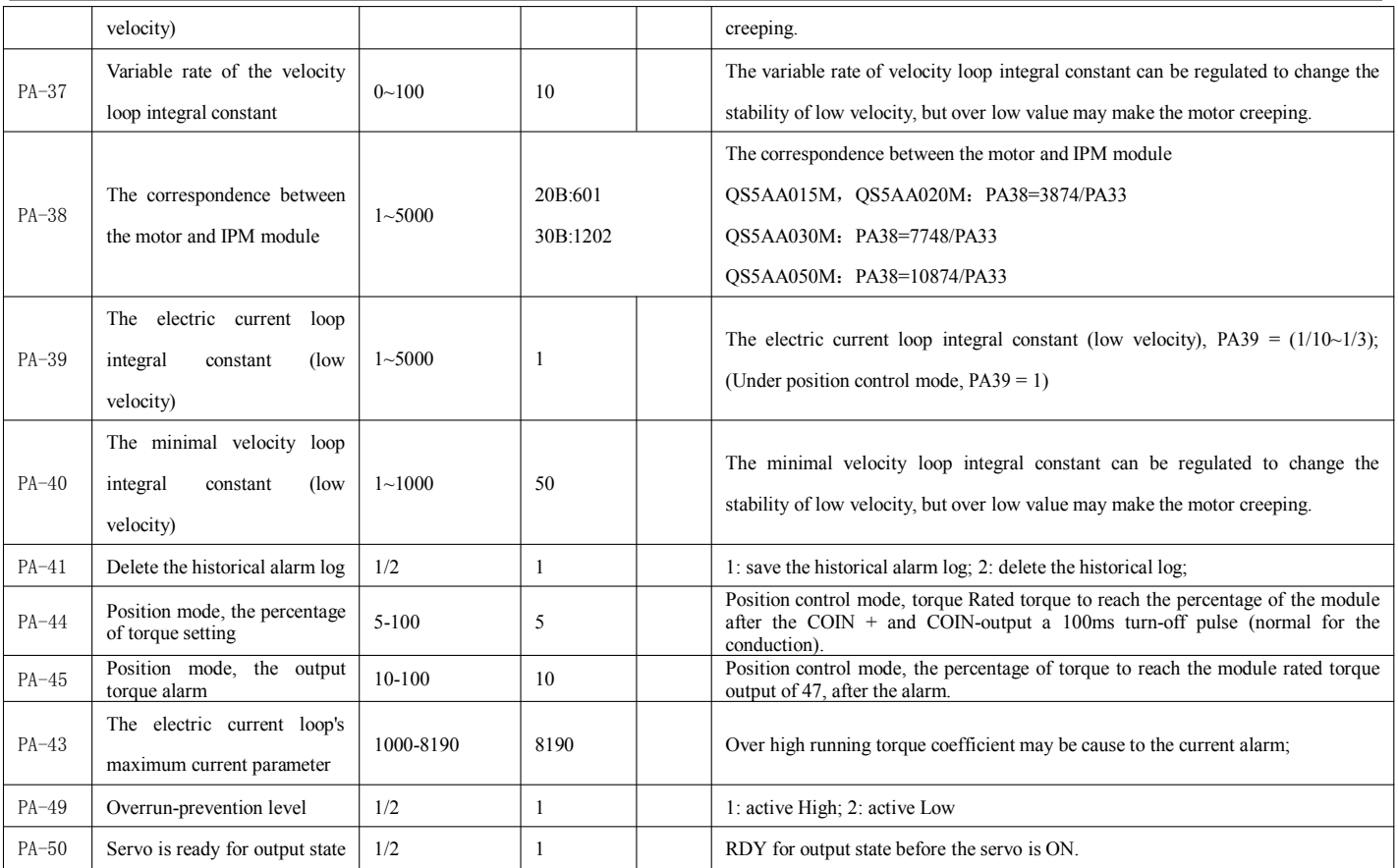

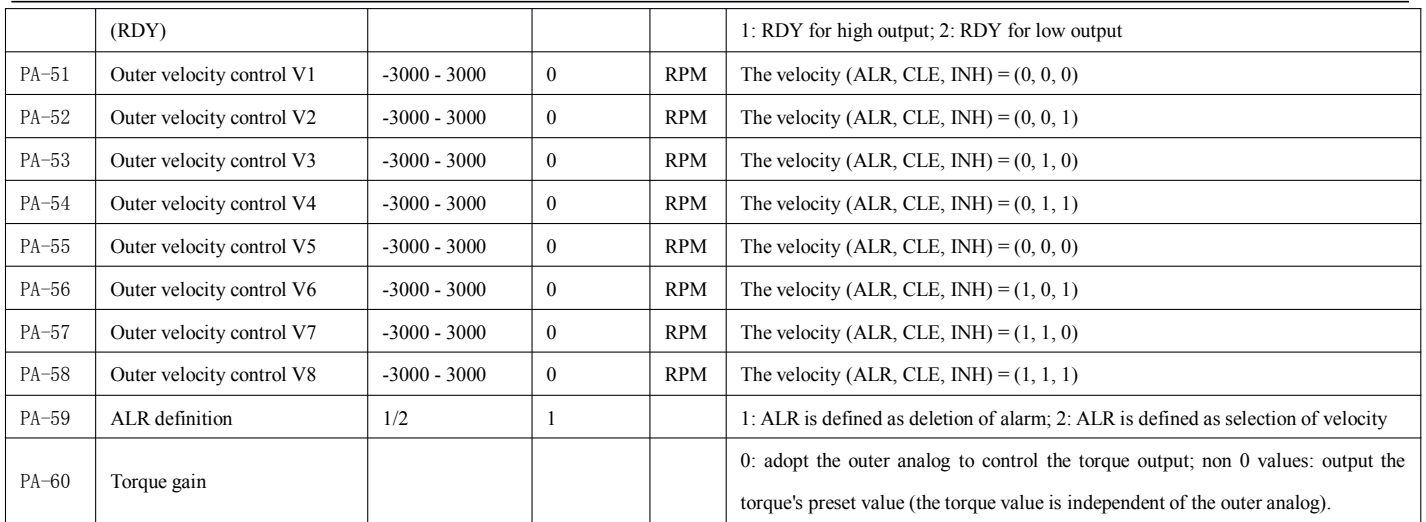

# **4.4 Fast position**

# **4.4.1 Settings Settings for servo gain**

### ■ **Settings for velocity velocityloop gain**

As <sup>a</sup> velocity loop gain constant, the following parameters are set as required.

| Parameter   | Item                                                  | Unit | Setting range | Factory set |
|-------------|-------------------------------------------------------|------|---------------|-------------|
| <b>PA02</b> | Velocity loop gain $(K_v)$                            |      | 10~100        | 200         |
| PA03        | Velocity loop integration<br>time<br>constant $(T_i)$ |      | 10~100        | 100         |

The table gives the velocity loop gain and integration time constant for the servo driver.

Higher velocity loop gain or lower velocity loop integration time constant can better facilitate control of the quick responsive velocity, but is subject to the mechanical features.

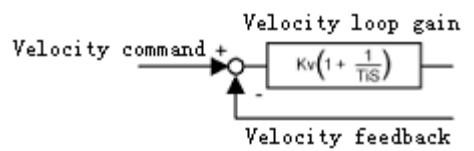

# $\blacksquare$  **Settings for position loop gain**

As <sup>a</sup> position loop gain constant, the following parameters are set as required.

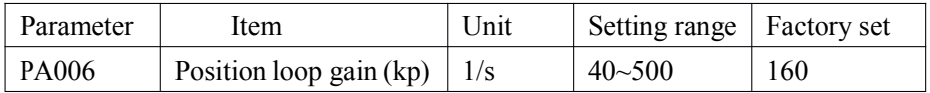

# **The table gives the position positionposition positionloop gain.**

Higher position loop gain can better facilitate quick responsive and lowdeviation position control, but is subject to the mechanical properties.

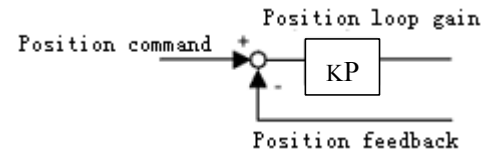

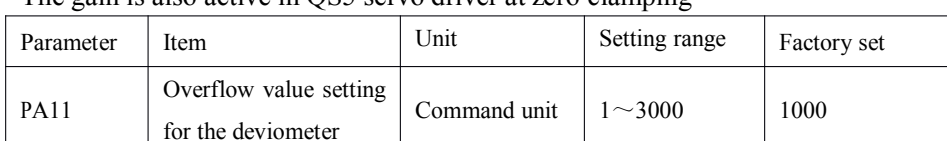

### The gain is also active in QS5 servo driver at zero clamping

Set the deviating pulse for the deviating pulse overflow alarm (alarm 9).

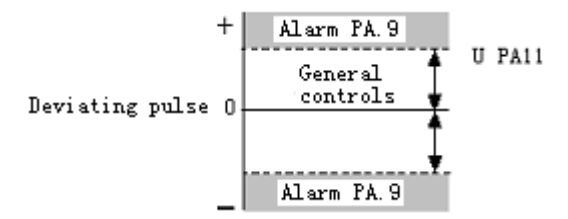

#### ■**Feedforward**

Set the user constants as below. The positioning time may be shortened through "feedforward control".

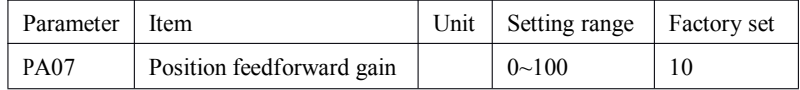

In the servo unit, feedforward compensation for the position control is given to shortern the positioning time. But over high value may be cause to the motor oscillation. 80% or lower is recommended for the conventional motors.

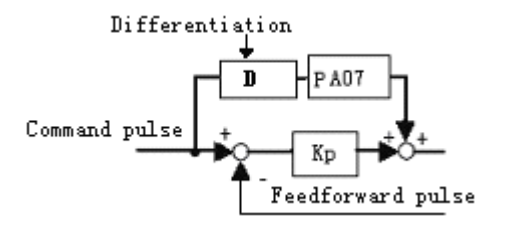

# **How to use the panel manipulator manipulator**

# **5.** 1 **Button definition**

The buttons are defined as below: MODE for Exit; DEC for Decrease; INC for Increase; ENTER for Confirmation

# 5.2 **Keyboarding Keyboarding**

The driver panel comprises 6 digital LEDs and 4 buttons for display of the system's states and parameters. The button functions are given as follows:

**INC**: Increase the serial number and the numerical value, or move forwards.

**DEC**: Decrease the serial number and the numerical value, or move **backwards** 

**MODE**: Return to the previous menu, or cancel operation.

Enter: Access the next menu, or input validation.

- 【Note】 In operation, repea<sup>t</sup> the operation by pressing and holding INC and DEC. The longer holding time causes the faster repetition.
	- **x**  6 digital LEDs can display all states and information of the system. All LEDs flashing is alarm for system failure.
	- $\blacksquare$  Multilevel menu is adopted. The first-level menue is used to display alarm or monitor the default parameter; the second-level menu provides five operation modes; the third-level menu is the function menu for each operation mode. The Diagram 5 gives the main menu's operating flow:
	- $\blacksquare$  The system can automatically detect the operating status and conditions at powering on. Any exception causes warning message; if the system is in working order, the user-customized value is

displayed (Refer to Parameter Specification PA-18). Pressing button Enter engages the main menu's operation mode through the first-level menu.

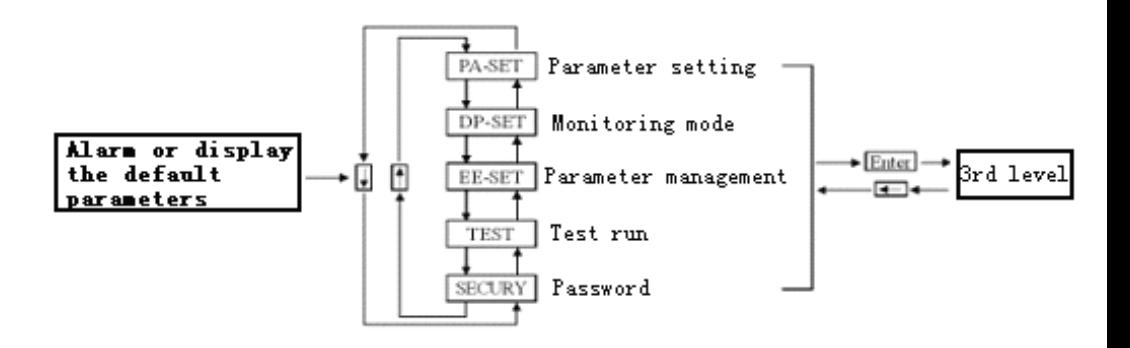

Diagram 5-1 Mode selection

# 5.3**Monitoring mode**

Select "DP- SET" on the 1st level menue, and access the monitoring mode by pressing button Enter (See Diagram 6-2). There are 15 display modes. User may select one of them using button INC and DEC, and press Enter again to engage <sup>a</sup> specific display mode.

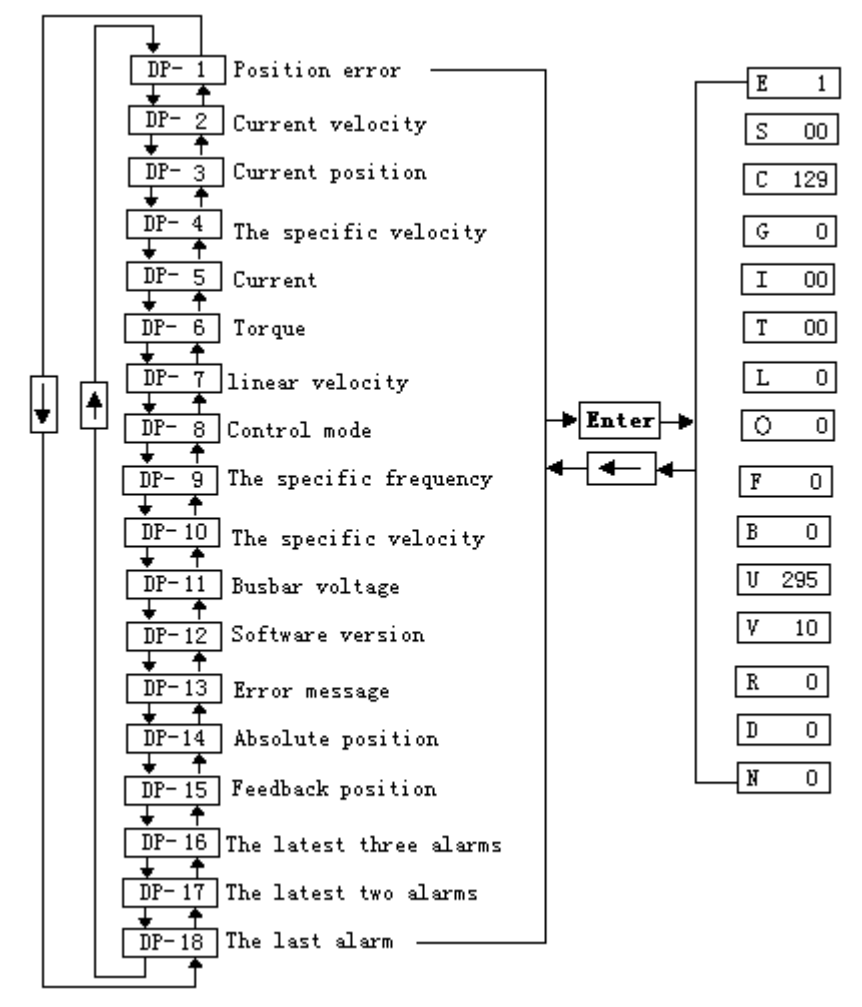

5-2 Diagram of the monitoring mode

# 5.4**Parameter Parameter Parameter setting**

【Note1】 User must enter the correct user password on "S1-COD" under SECURY before set parameters, and then confirm it by pressing Enter. Then , the parameter setting is effective immediately. Any error setting can the unit in improper operation that may result in accident.

【Note <sup>2</sup>】 To avoid accident, never change the parameters 4, <sup>5</sup> (acceleration and deceleration time), 20 (torque limitation and positive direction)!

Select "PA- SET" on the 2nd menu, and press Enter to engage parameter setting mode (See Diagram 6-3). Select the parameter number using INC or DEC, and have the parameter value displayed by pressing Enter. Then, the parameter value can be changed using INC or DEC. Pressing INC or DEC once increases or decreases the parameter by 1. Pressing and holding button INC or DEC uninterruptedly increases or decreases the parameter. Upon change in the parameter value, letter "P" flashing on the leftmost LED, and pressing button Enter makes the change effective. At this point, "P" is displayed normally, and <sup>a</sup> new value is effective immediately in control. INC or DEC is also used to resume change of the parameter, and pressing MODE returns to Preferences after the parameter is changed. If any value is to be revised, pressing MODE cancels the previous operation to restore the parameter, and returns to Preferences.

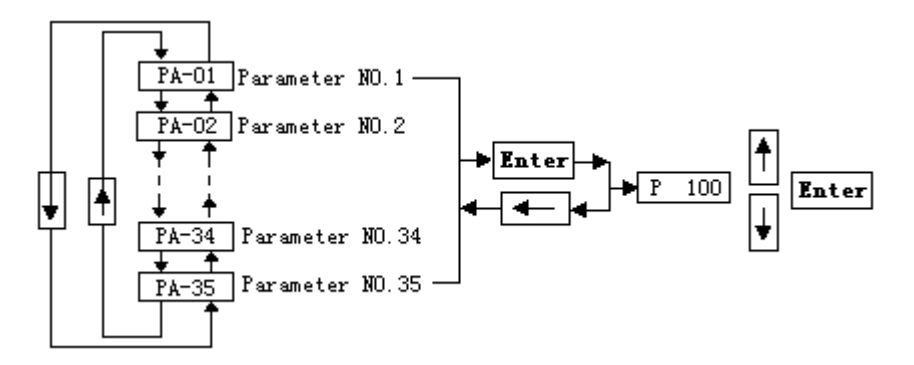

5-3Diagram of parameter setting

### 5.5**Parameter Parameter Parameter managemen<sup>t</sup>**

【 Note1 】 If no write operation to the changed parameter is executed, the parameter set will be lost by power off.

【Note2】 Before parameter management, user must enter its correct password on the password menue (See 6.6) for EEPROM operation. (On the standard configuration, the password is inoperative)

The parameter managemen<sup>t</sup> is used to process memory and EEPROM. Select "EE-SET" on the first level, and engage the parameter managemen<sup>t</sup> mode by pressing Enter. See Diagram 6-4. First of all, engage selecting operation mode that comprises 3 sub modes. User may select one of them by using INC or DEC.

In parameter write-in operation, select "EE-rt", and then press Enter. At this point, "EE-NO" is displayed, and leftmost letter "E" is flashing. Next, select "EE-YES" by pressing INC or DEC. Then "E" displays normally. Finally, pressing Enter again has "E" displayed for 4 seconds. This indicates that the parameter is writen in EEPROM. After write-in operation, "FINISH" is displayed. Then, pressing MODE returns to the operating mode selection.

"EE-rt" parameter write-in: write the parameter in the memory into the EEPROM parameter block. The parameter in the memory is changed due to change in the parameter by user, and restored to the original value upon next power on. If user wants to save the changed parameter value on permanen<sup>t</sup> basis, the parameter write-in operation is required. Write the parameter in the memory into EEPROM parameters.

"EE-rd" parameter read: read the EEPROM parameter data in the memory. Read automatically executes once power on. At the beginning the parameter value in the memory is different from that in EEPROM parameters. But user can change the parameter value in the memory through change of parameter. When user need revise the parameter or the parameter changes by accident, user may restore it by executing parameter Read to read the parameter data into the memory again.

"EE-df" default: read all parameter's default values into the memory, and write them into EEPROM parameters. The default parameter will be effective upon next power on. When the parameter is changed by accident, and fails, this

operation can restore all parameters to the factory set. Different driver has different default values. So, the correct type of driver (Parameter No. 1) must be ensured for the default parameter.

♀ "EE-psh" user parameter shield is designed to protect the motor's parameter. For example, when user is satisfied with the previous-changed parameter, she/he can save such parameter into EEPROM on permanen<sup>t</sup> basis by this operation (Note: only one group of data can be saved. After execution of this operation, the previous-saved parameter will be overwriten).

♀"EE-pop" user parameter out print: the operation is designed to restore user's parameter with "EE-PSH" (directly import the data from EEPROM into <sup>a</sup> working space). If user does not save the working parameter, execution of "EE-pop" such as Restart will empty the working space, and "EE-DF" must be executed to reset values.

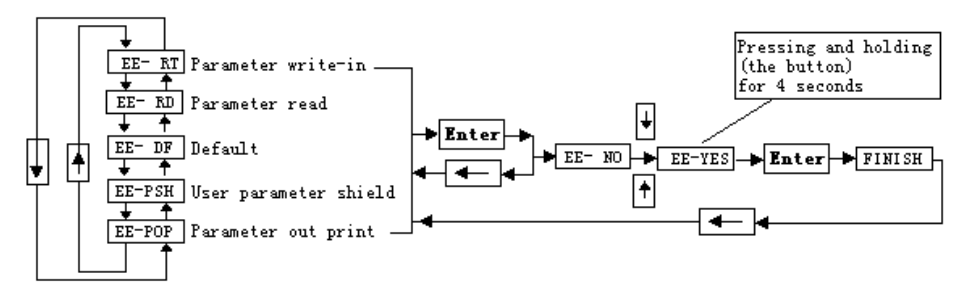

5-4Diagram of parameter managemen<sup>t</sup>

#### 5.6**Test run**

【Note1】 Velocity and JOG test run on <sup>a</sup> no-load motor is recommended in order to preven<sup>t</sup> accident;

【Note2】 During test run, driver SON (Servo Enable) must be operative, with inactive CCW and CW drive inhibit feature;

Note 3: During speed test run, user can keep the system key scroll repeating at <sup>a</sup> constant speed by pressing and holding INC or DEC (for protection of the motor).

Select "TEST" on the first level, and engage test run mode by pressing Enter. The test run includes speed test run "SPDTST", JOG value set "JOGSET" and JOG test run "JOGTST". User may select them by pressing INC or DEC, and then go to settings by pressing Enter.

"SPDTST" speed test run: the unit of value is R/MIN. The system engages velocity control mode, and the velocity command is sent by INC (Increasing) and DEC (decreasing). The motor runs at the specified speed. When the speed is positive value, the motor corotates; when the speed is negative, the motor counter rotates.

"JOGSET" speed setting under JOG mode: the unit of value is R/MIN, and the initial value is "0.0". User may set <sup>a</sup> velocity as required by using INC (Increasing) and DEC (decreasing). A positive value drives the moter tocorotate; <sup>a</sup> negative value drives the motor to counter rotates.

"JOGTST" JOG run: user can engage JOG mode by pressing Enter. The initial value displayed is "NO". Pressing INC or DEC switches it to "YES", and then pressing Enter each time makes the motor run once at the speed prese<sup>t</sup> on "JOGSET". Pressing and holding Enter, the motor uninterruptedly runs at such speed until the button is not ressed.

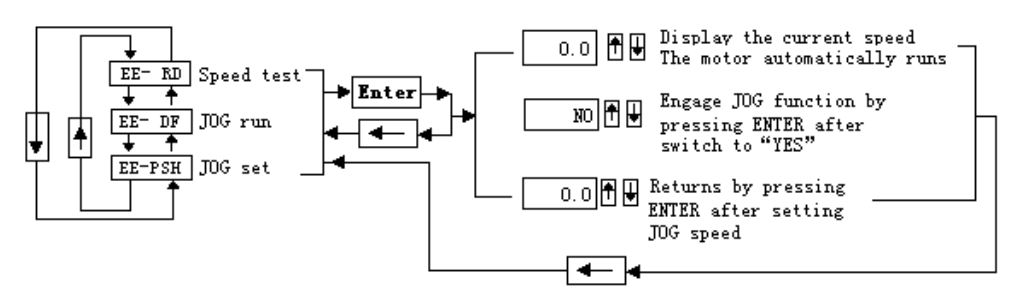

5-5Diagram of test run

# **Error or alarm and processing processing**

【Note1】 Servo drives and motors at least <sup>5</sup> minutes after power failure in order to touch the drive and motor to prevent electric shocks and burns.

【Note2】 Resume the driver only when the trouble is removed in accordance with the alarm codes after the fault alarm is raised;

【Note3】 Before restoration alarm, make sure that SON (Servo Enable) signal is inoperative in order to prevent the motor from failure by sudden start.

Where the error alarm is raised, Err-xx flashes on the first level before the parameter is operated. xx is alarm code. If the menu is in operation, the displayed information flashes. Press and hold EXIT until Err-xx is displayed.

Where the alarm is raised, please do not use the unit until the fault is cleared.

# **6.1Alarm definition definitiontable**

Alarm definition table

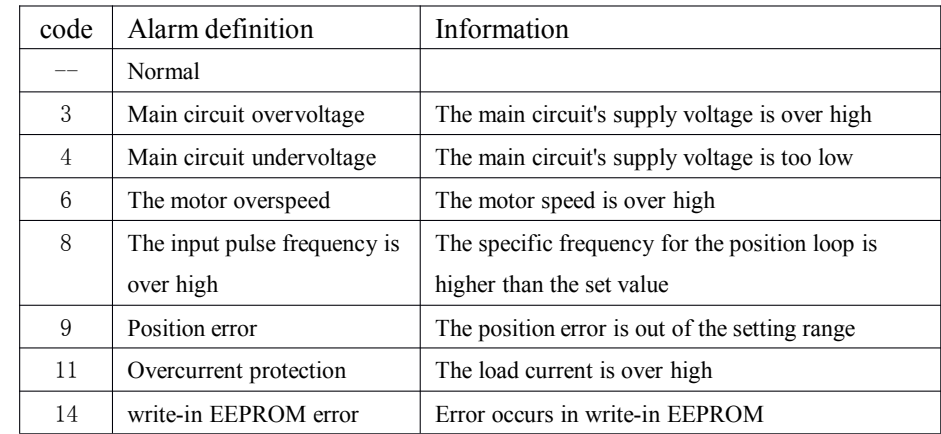

www.adtechcn.com

| 15 | FPGA configuration error | Error occurs with configuring FPGA parameters    |
|----|--------------------------|--------------------------------------------------|
| 17 | Overload protection      | Servo driver and motor are over loaded           |
| 20 | EEPROM read error        | Error occurs with reading EEPROM parameters      |
| 23 | Braking fault            | Braking circuit fault                            |
| 25 | Encoder UVW error        | There is overall high or low level with UVW      |
|    |                          | signal                                           |
| 27 | IPM alarm                | IPM undervoltage or overcurrent protection       |
| 30 | Encoder fault            | Disconnection or open-phase in the encoder       |
| 32 | Overrun protection       | Overrun protection alarm                         |
| 47 | Torque Protection        | Set the torque is greater than the percentage of |

# **6.2 Alarm processing processing**

<sup>o</sup> Alarm processing

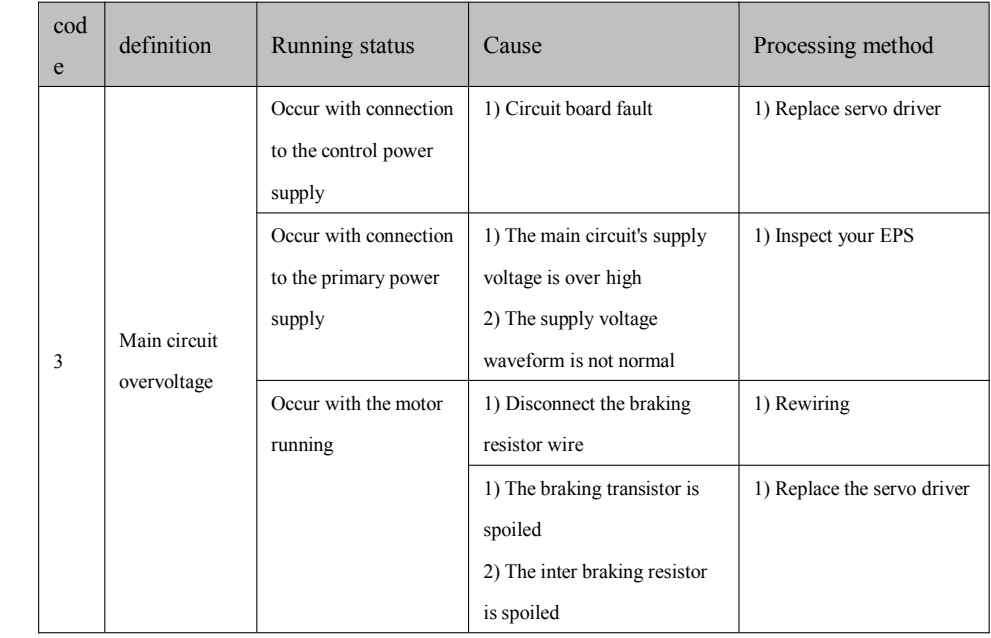

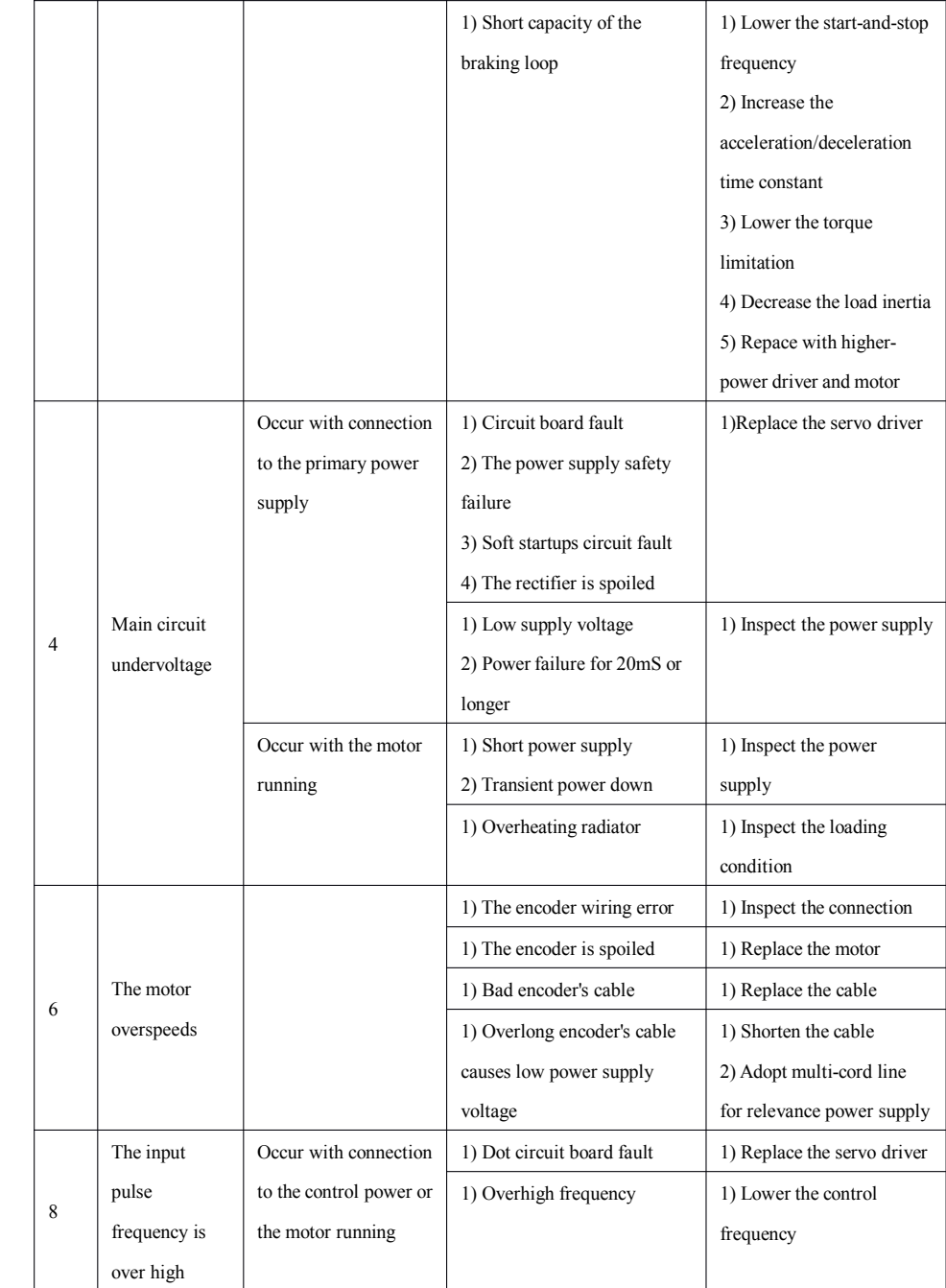

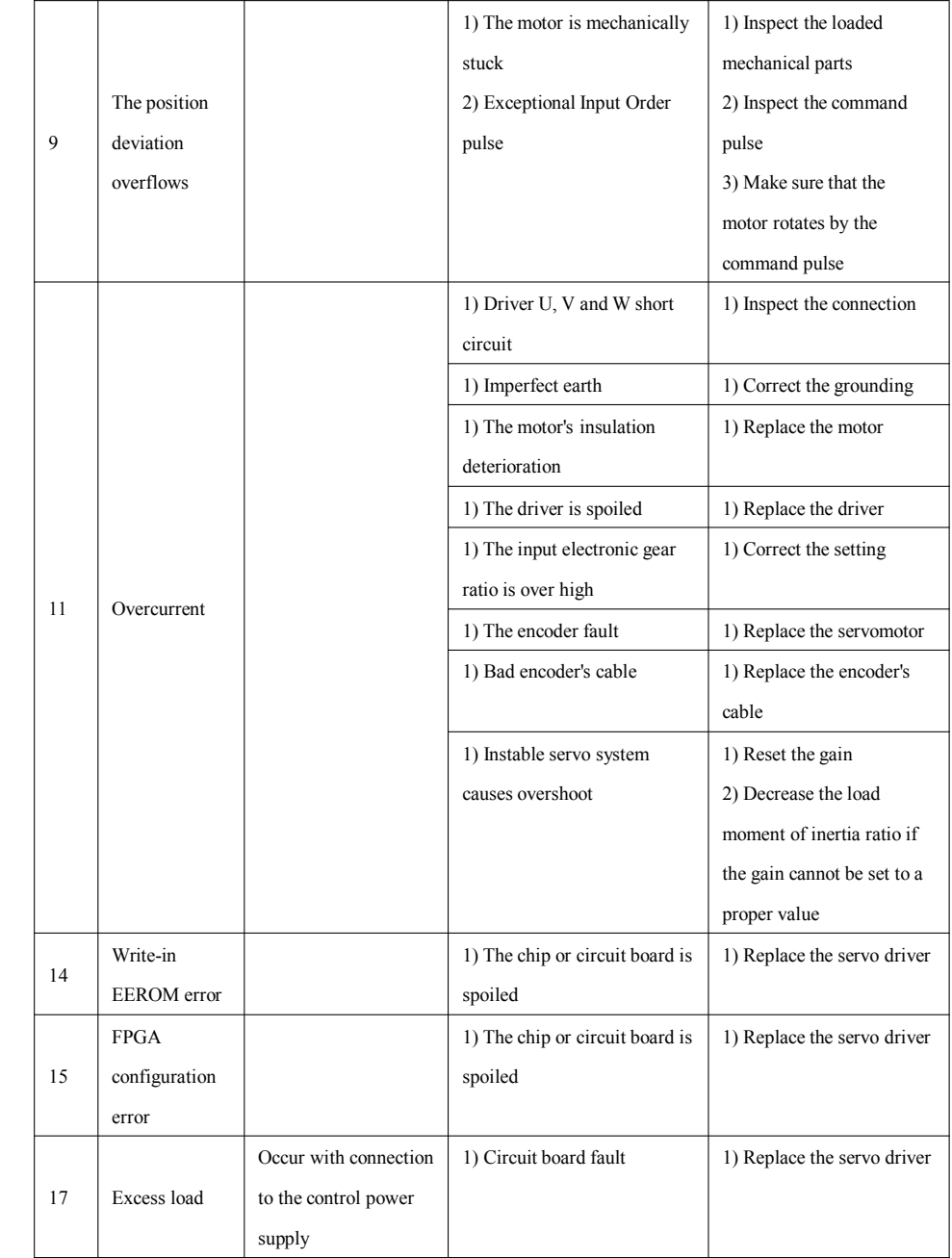

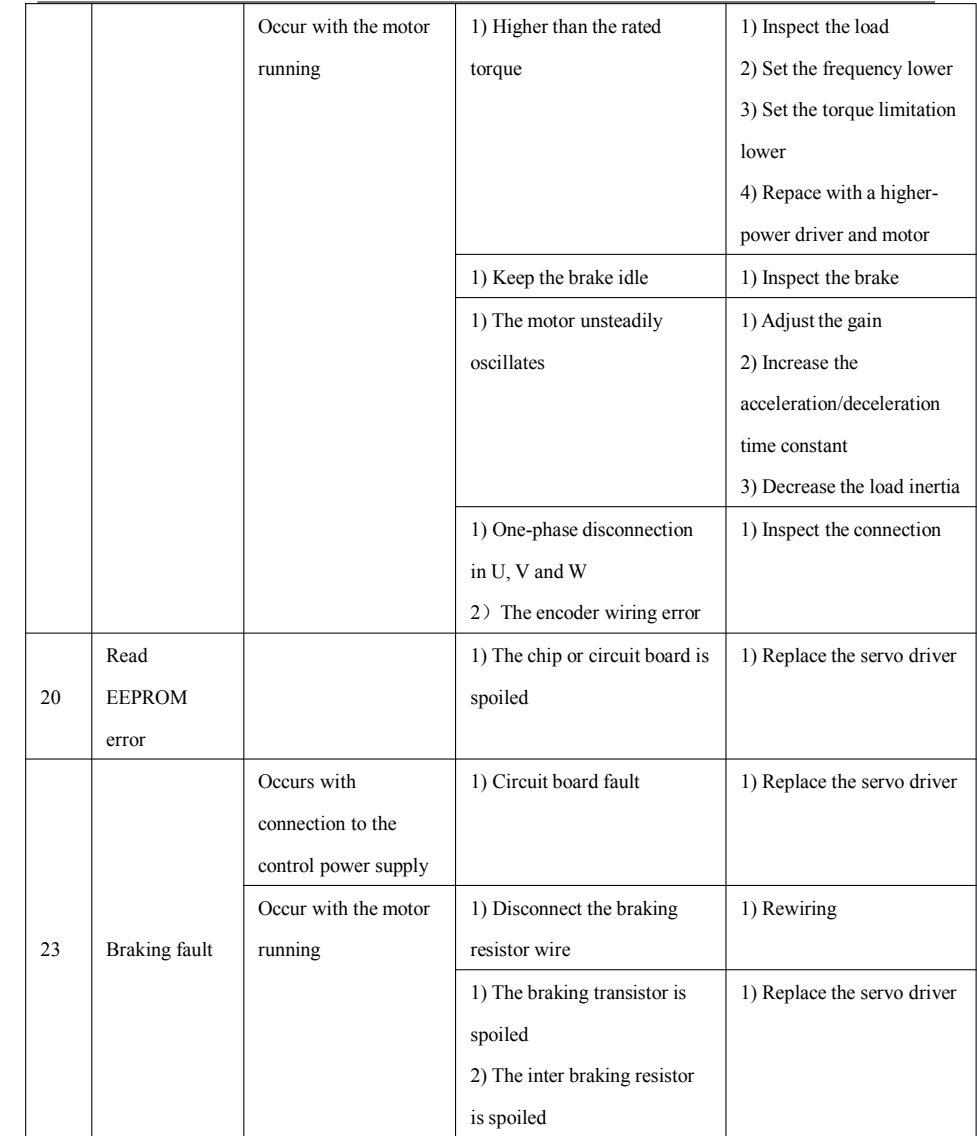

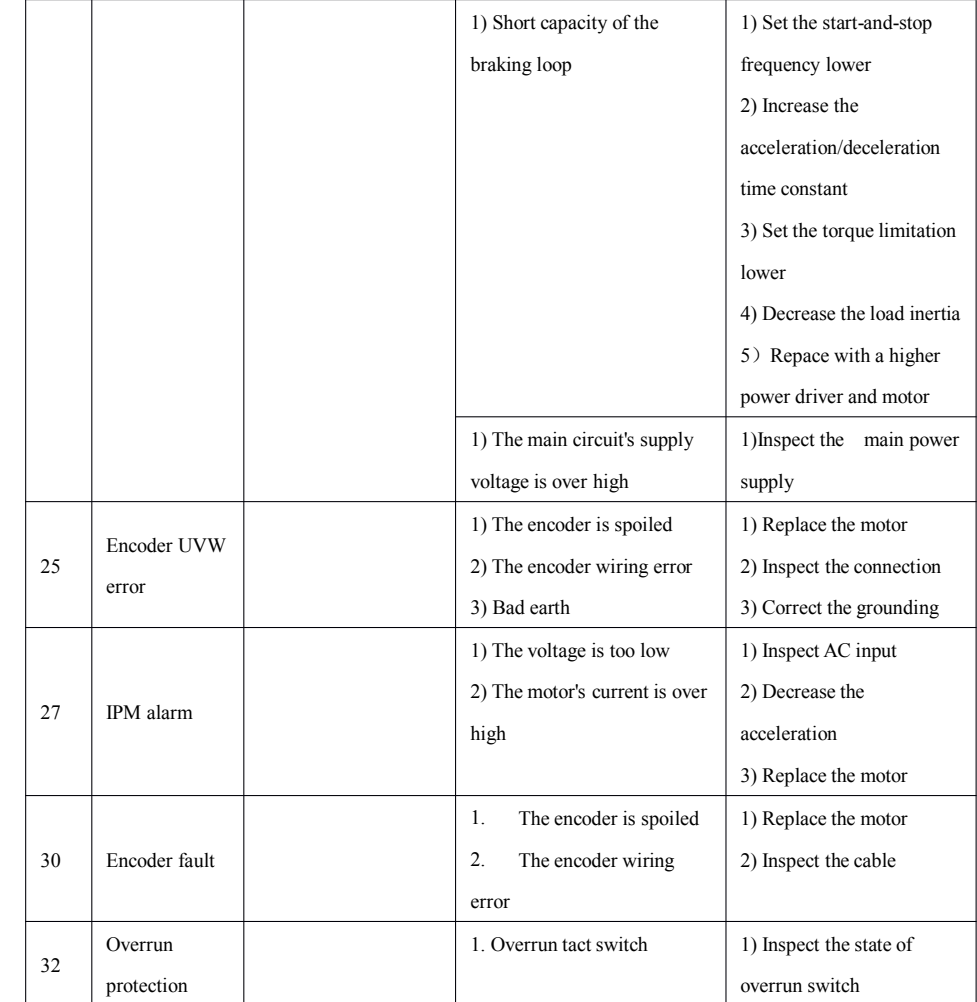

# **Chapter Chapter Chapter Chapter VII**

# **Debugging Debugging Method**

### **7.1 Position Position Control ControlDebugging DebuggingMethod**

- 1) Set the PA35 parameter and make the servo driver match with the servo motor in the condition that the motor is not wired firstly.
- 2) The position loop gain PA6 and position loop feed-forward coefficient PA7 need not be modified and the default value can be used in general condition, for that the rigidity of position loop is adequate.
- 3) The user shall modify the PA33 parameter according to the rated current of matching motor. This parameter will influence the overcurrent protection value, overloading protection value and PA38 value.
- 4) Calculation of PA38:

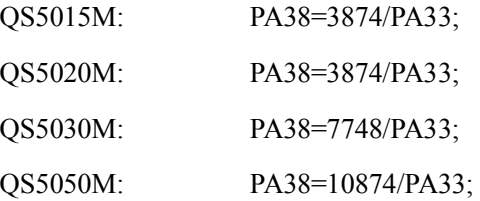

The result will be input into the AC servo driver after being integared according to the above formula, and it will become effective after electrifying again.

5) Set the PA18 and PA19 electronic gear ratio based on the actual transmission ratio. The user is suggested to set the electronic gear

ratio into the AC servo driver rather than the step motor.

6) RigidityAdjustment:

In general, the user just need adjust several ratio constants such as PA2, PA36, PA32 and PA29. The integral constants such as PA3, PA37, PA40 and PA30 need not adjust. The rigidity adjustment can usually be implemented in 3 steps:

①Firstly make the motor run several cycles per minute and use the micrometer or cent meter to test whether the move of worktable is equal or use the hand to feel whether the running of motor is stable. and then mainly the speed loop ratio gain PA36 shall be adjusted. Larger the motor is, heavier the loading is and tighter the assembly is, bigger the PA36 is, or the crawl or Err-17 overloading protection will occur. If PA36 is too big and the rigidity is too strong, the worktable will have the obvious hi-frequency vibration, and then the PA36 shall be decreased.

②Make the motor run over <sup>10</sup> cycles per minute after the low speed is adjusted, and then adjust the value of PA2 to make the worktable run with equal speed and without any noise. If it fails, please decrease the value of PA29! In general:

 $PA2=PA36*(1.2~2)$ 

③ Make the motor run within <sup>10</sup> cycles per minute after the above <sup>2</sup> steps are adjusted; if the vibration is great, please decrease the value of PA32; if it crawls, please increase the value of PA32 to increase the rigidity.
The relation between the speed loop ratio constant PA2, PA36 and

PA32 is as shown in the following figure:

*Note: The relation between the speed loop integral constant PA3, PA37 and PA40 is similar to this figure.*

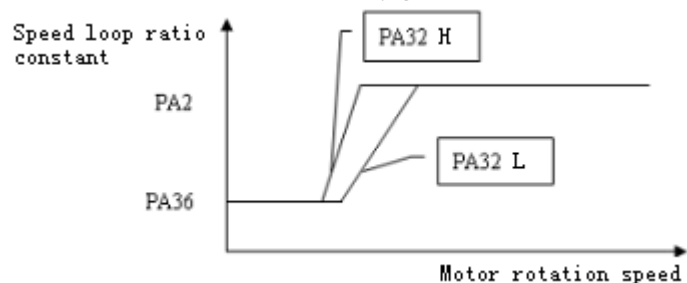

1. If you hope that the servo motor can be locked once being electrified or does not use the external enable signal, please set PA27 as 1 or 3;

The options of enable signal of the first control motor of PA27: 0: external enable; 1: internal enable.

The options of the second control alarm signal output level of PA27: 0: effective in low level; 1: effective in high level.

- 2. If the equipment does not earth reliably or locates at the occasion with transducer and the Err-30 alarm of driver occurs frequently, it is suggested to set PA23 as 2 to shield the occurrence of coder alarm.
- 3. The powerful wire such as the 380V input wire in the electricity box, the U, V and W output wire of transducer and the U, V and W output wire of AC servo shall keep away from the signal wire of AC servo and even can not bind together with it, or there will be powerful interference to influence the normal work of AC servo.

Special Note: The PA38 shall be changed when changing PA33 because

the rated current is different when configuring the motor with different power.

### **7.2 Simulation Simulation Control Control ControlDebugging DebuggingMethod**

- 1) Set the corresponding PA35 parameter for different motor.
- 2) The user shall modify the PA33 parameter according to the rated current of matching motor. This parameter will influence the overcurrent protection value, overloading protection value and PA38 value.
- 3) Calculation of PA38 (It is suggested to change this value when the rated current is changed):

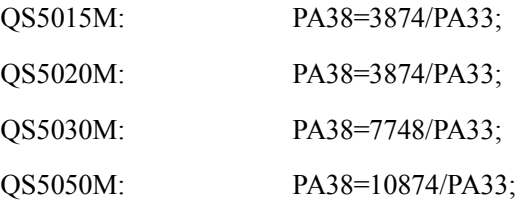

The result will be input into the AC servo driver after being integared according to the above formula, and it will become effective after electrifying again.

- 4) Set the PA1 as 2 and the servo in speed mode, then the position control parameters such as PA6, PA7, PA18 and PA19 will be ineffective.
- 5) Zero-adjustment PA15: The servo and system shall be linked correctly at first; adjust the value of PA15 to make the motor still and the follow error of system in several impulses when the system is in zero speed in the condition that the motor is unloading.
- 6) RigidityAdjustment:
	- a. Definition of relevant parameters:

PA14: the speed feedback lowpass coefficient, generally PA14=8~10 ( this coefficient is ineffective in the position control):

PA24: the speed loop integral constant in superlow speed  $(F<10)$ , generally PA24=PA40  $\ell$  this coefficient is ineffective in the position control);

PA39: the current loop integral constant in low speed, PA39=  $(1/10~1/3)$  PA30 (PA39=1 in the position control);

- b. The low speed rigidity can be increased by increasing PA24, PA36, PA39 or PA40; the PA36 is mainly increased in general condition.
- c. The middle and high speed rigidity can be increased by increasing PA2, PA3, PA32 or PA37; the PA2 is mainly increased in general condition.

 $PA2=(1.2~1.5)*PA36$ 

PA3>PA40;

 $PA32=13~30$ 

 $PA37=10-20$ ;

The relation between the speed loop integral constant PA2, PA36 and PA32 is as shown as the following figure.

*Note: The relation between the speed loop integral constant PA3, PA37 and PA40 is similar to this figure.*

www.adtechcn.com

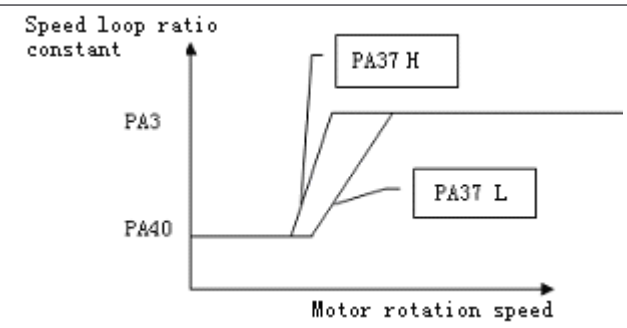

1) If you hope that the servo motor can be locked once being electrified or does not use the external enable signal, please set PA27 as 1 or 3;

> The options of enable signal of the first control motor of PA27: 0: external enable; 1: internal enable.

> The options of the second control alarm signal output level of PA27: 0: effective in low level; 1: effective in high level.

- 2) If the equipment does not earth reliably or locates at the occasion with transducer and the Err-30 alarm of driver occurs frequently, it is suggested to set PA23 as 2 to shield the occurrence of coder alarm.
- 3) The powerful wire such as the 380V input wire in the electricity box, the U, V and W output wire of transducer and the U, V and W output wire of AC servo shall keep away from the signal wire of AC servo and even can not bind together with it, or there will be powerful interference to influence the normal work of AC servo.

# **Chapter Chapter VIII**

## **Electrifying and Running**

- 【Note <sup>1</sup>】 The driver and motor must earth reliably, and the PE terminal must link with the earthing terminal of equipment reliably.
- 【Note <sup>2</sup>】 It is suggested that the driver power be supplied through the isolation transformer and source filter to guarantee the security and anti-jamming capacity.
- 【Note <sup>3</sup>】 The power can be connected after the wire connection is checked and confirmed inerrably.
- 【Note <sup>4</sup>】 An urgen<sup>t</sup> stopping circuit must be connected to guarantee that the power can be stopped immediately upon the default.
- 【Note 5】 It must confirm that the default has been solved and the SON signal is ineffective before the restart after the driver default alarms.
- 【Note 6】 The driver and motor can not touch within 5 minutes after cutting the power to avoid electric shock.
- 【Note <sup>7</sup>】 The temperature may increase after the driver and motor have run for a period of time to avoid burning.

### **8.1 Power Connection Connection**

Please refer to figure 8-1 for the power connection, and the power shall be connected according to the following sequence:

a. Connect the power into the primary circuit power input terminal

through the electromagnetic contactor (the terminal R, S and T shall be connected for 3-phase power, and the terminal R and S shall be connected for single-phase power).

- b. The power <sup>r</sup> and <sup>t</sup> controlling the circuit shall be connected before or when connecting the primary circuit power. If only the power controlling the circuit is connected, the servo shall prepare for the signal (SRDY) OFF.
- c. 1.5 seconds will be delayed after the primary circuit power is connected, and servo shall prepare for the signal (SRDY) ON, and then the servo enable signal  $(SON)$  can be accepted. If the servo enable is checked to be effective, then the driver output is effective and the motor inspiring is in the running status; if the servo enable is checked to be ineffective or alarming, then the base circuit will be cut and the motor is in the free status.
- d. The base circuit will be connected after about 1.5 seconds after the servo enable and power are connected at the same time.
- a. The soft start circuit and energy-consumed braking circuit may be damaged if connecting and cutting the power frequently; the frequency of connection/cut shall be limited to 5 times/hour and 30 times/ day at best. If the driver or motor is overheated, then the power can be connected again after 30 minutes' cooling after ordering the default causes.

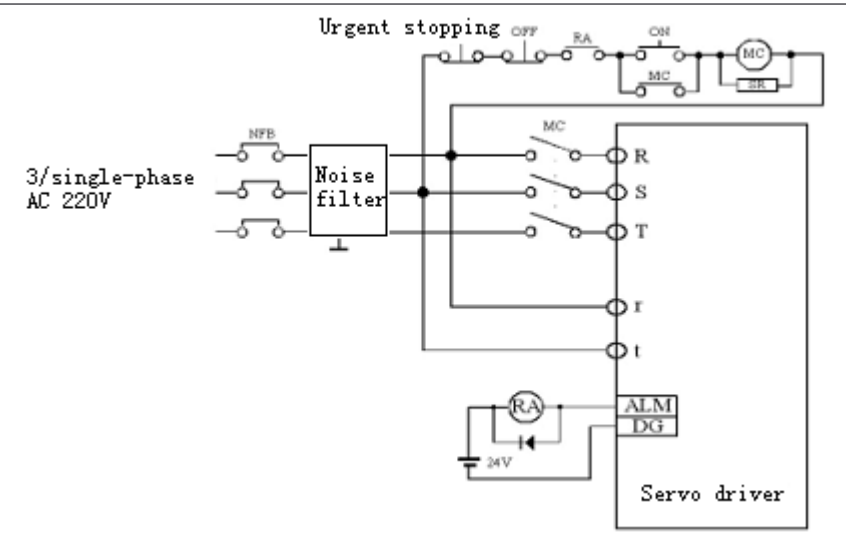

Figure 8-1 Power Connection Chart

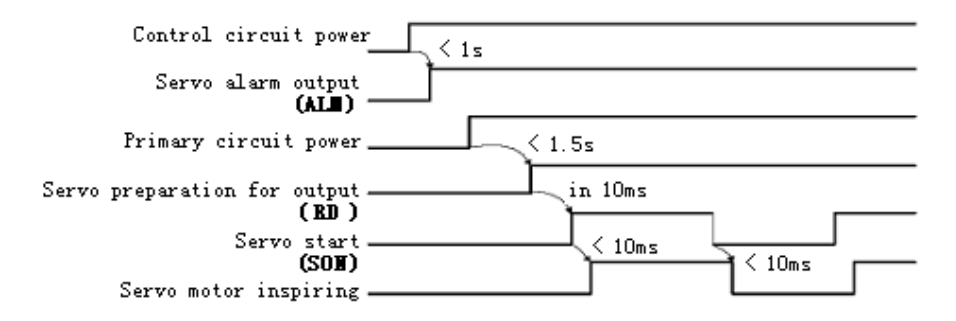

Figure 8-2 Power Connection Sequence Chart

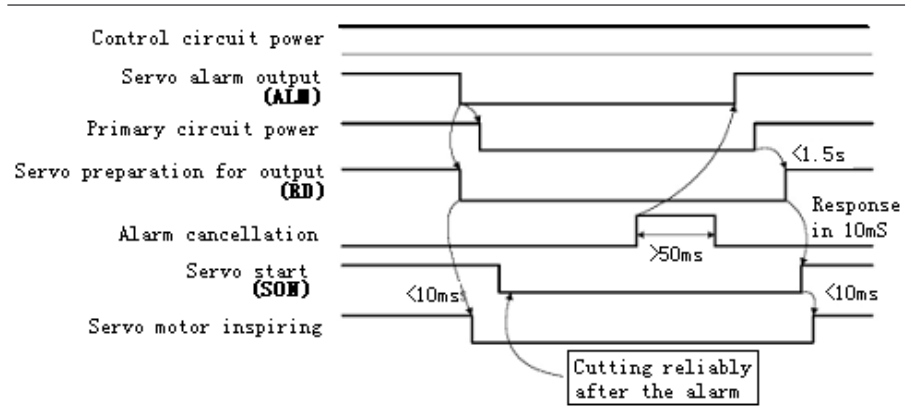

Figure 8-3 Alarm Sequence Chart

## **8.2 Trial Running**

## **1) Inspection before Running**

The following items shall be inspected before the electrifying after the installation and wire connection:

- a. Whether the wire between the power terminal and TB wire is correct and reliable? Whether the input voltage is correct?
- b. Whether the power wire or motor wire is in short circuit or earthed?
- c. Whether the control signal terminal has been connected correctly? Whether the power polarity and capacity is correct?
- d. Whether the driver and motor are fastened firmly?
- e. Whether the motor axes is connecting with the loading?

## **2**) **Electrifying and Trail Running**

## ※ **Trail Running RunningMode**

- a. Connect CN2 and make the input control signal: servo enable (SON) OFF.
- b. Connect the control circuit power (the primary circuit power need not

be connected temporarily), the display light of driver will shine; if there is the alarm, please check the wire.

- c. Set the control mode option (parameter PA $1$ ) as the speed trail running mode (set the parameter as 3).
- d. Connect the primary circuit power.
- e. Make the servo enable (SON) ON after confirming there is no alarm or any abnormal condition, and then the motor inspiring is in the zero speed status.
- f. Enter into the speed trail running operation status by pressing the button; the promp<sup>t</sup> of speed trial running is "S", and the numerical value unit is R/MIN, the system is in the speed control mode, and the speed instruction shall be provided by the button; the speed instruction can be changed by the button **INC** and **DEC**, and the motor will run in the given speed.

## ※ **JOG Running RunningRunning**

- a. Connect CN2 and make the input control signal: servo enable (SON) OFF.
- b. Connect the control circuit power (the primary circuit power need not be connected temporarily), the display light of driver will shine; if there is the alarm, please check the wire.
- c. Set the control mode option (parameter PA  $1$ ) as the jog running mode (set the parameter as 4).
- d. Connect the primary circuit power.
- e. Make the servo enable (SON) ON after confirming there is no alarm

or any abnormal condition, and then the motor inspiring is in the zero speed status.

f. Enter into the jog running operation status by pressing the button; the promp<sup>t</sup> of jog running is "J", and the numerical value unit is R/MIN, the system is in the speed control mode, and the speed and direction shall be determined by the parameter No. 21; the motor will run according to the speed and direction determined by the parameter No. 21 by pressing **INC**, and the motor will run in the given speed and adverse direction by pressing **DEC**.

## ※ **Position PositionPositionMode Running RunningRunning**

- a. Connect CN2 and make the input control signal: servo enable (SON) OFF.
- b. Connect the control circuit power (the primary circuit power need not be connected temporarily), the display light of driver will shine; if there is the alarm, please check the wire.
- c. Set the control mode option (parameter PA  $1$ ) as the jog running mode (set the parameter as 1); set the parameter  $PA_9$  and the proper<br>electronic gear ratio ( $PA_18$ ,  $PA_19$ ) according to the controller<br>output mode electronic gear ratio (PA\_18, PA\_19) according to the controller output mode.
	- d. Connect the primary circuit power.
	- e. Make the servo enable (SON) ON after confirming there is no alarm or any abnormal condition, and then the motor inspiring is in the zero speed status.
	- f. Operate the position controller to output the signal to the driver  $CN2$ -

6, 18, 7 and 19, so that the motor can run according to the instruction.

#### **8.3 Adjustement**

- 【Note <sup>1</sup>】 The wrong parameter setting may lead to the equipment default and accident; confirm the correctness of parameter before the start.
- 【Note <sup>2</sup>】 It is suggested to make the loading debugging after making the unloading debugging.

#### **1)** Basic Gain Adjustment

#### ※ **Speed Control Control**

- a. The value of speed ratio gain (parameter PA  $2$ ) shall be set as large as possible in the condition without vibration. In general, the value of speed ratio gain shall be set larger if the loading inertia is larger.
- b. The value of speed integral time constant (parameter PA $_3$ ) shall be set as large as possible according to the given condition. If the value of speed integral time constant is set to be too large, the response speed will be increased, but the vibration is easy to occur, so that the value shall be set as large as possible in the condition without vibration. If the value of speed integral time constant is set to be too small, the speed change will be large when the loading is changed. In general, the value of speed integral time constant shall be set to be smaller if the loading inertia is larger.

#### ※ **Position Position Control Control Control**

a. Set the proper speed ratio gain and speed integral time constant according to the above method.

- b. Set the position feedforward gain (parameter PA $\,$  7) to be 10%.
- c. The position ratio gain (parameter PA  $6$ ) shall be set as large as possible in the stable scope. If the value of position ratio gain is set to be too large, the tracking feature of position instruction is better and the lagged error is small, but the vibration is easy to occur when stopping the orientation.
- d. If the requirement of position tracking feature is especially high, the value of position feedforward gain can be increased, but the overshooting may occur if the value of position feedforward gain is too large.
- [Note 1] The system will be in the stable status when the value of position ratio gain is set to be small, while the position tracking feature will become worse and the lagged error will become larger; the acceleration and deceleration time constant (parameter PA\_4, PA\_5) can be increased to avoid over-shooting in order touse the high position ratio gain.
- [Note 2] The value of acceleration and deceleration time constant (parameter) PA  $4$ , PA  $5$ ) can be increased to avoid over-shooting if the system is instable when increasing the value of position feedforward gain.
	- [Note 3] The setting value of position ratio gain can refer to the following table:

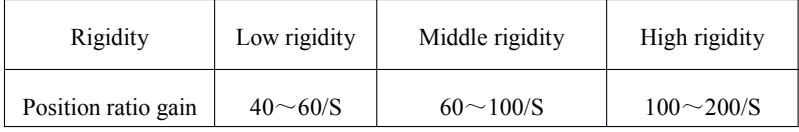

## 2)**Basic Paramter Paramter ParamterAdjustment Adjustment AdjustmentChart**

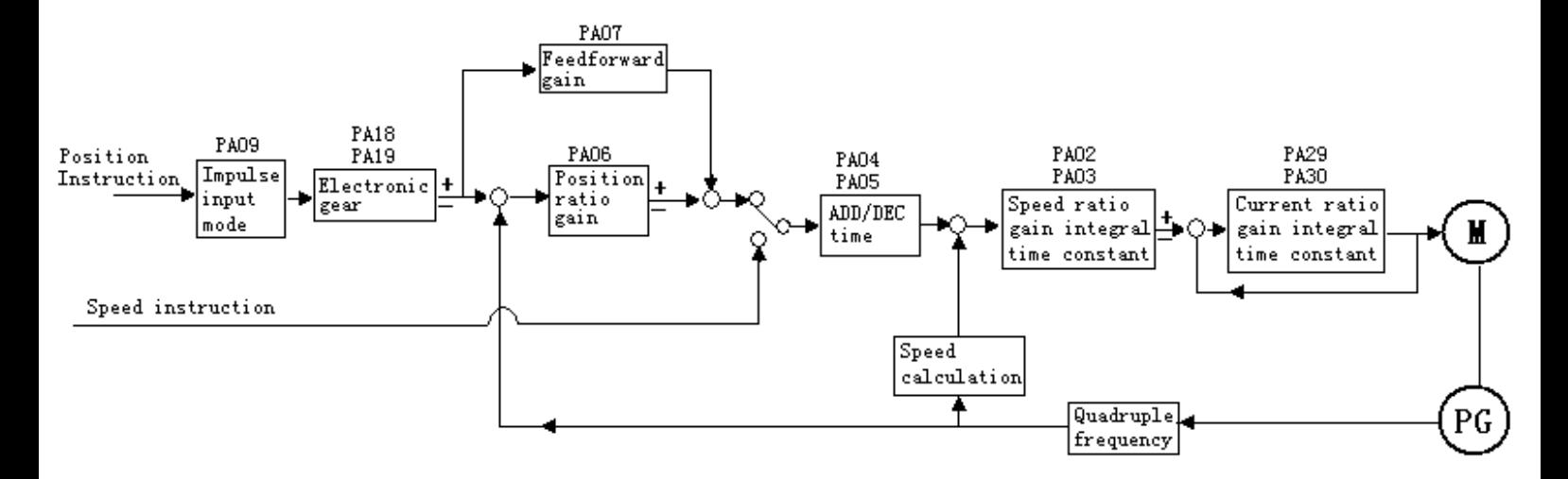

### **3**) Position Resolution and Electronic Gear Setting

The position resolution  $(a$  impulse stroke) is determined by the servo motor stroke per circle  $\Delta S$  and the coder feedback impulse per circle  $P_t$ , and it can be shown in the following formula:

$$
\Delta l = \frac{\Delta S}{P_t}
$$

In the formula,

 $\Delta l$ : An impulse stroke (mm);

 $\Delta$ S: Servo motor stroke per circle (mm/circle):

 $P_t$ : Coder feedback impulse per circle (impulse/circle).

There is the quadruple frequency circuit in the system, so that  $P_t=4\times C$ , in which C is the lines per circle of coder. In this system, C=2500 lines/circle, therefore  $P_t$ =10000 impulses/circle.

The instruction impulse can be transferred to the position control impulse by multiplying the electronic gear ratio G, therefore an instruction impulse stroke can be denoted as: ΔS

Δl\*<sup>=</sup> ×G Pt

In the formula,

Instruction impulse divider numerator  $G=-$ 

Instruction impulse divider denominator

## **4**) Start and Stop Feature Adjustment

The start and stop feature of servo system, i.e. the acceleration and deceleration time is determined by the loading inertia and start and stop frequency, and it is also limited by the servo driver and servo motor performance. The frequent start/stop, short acceleration/deceleration time and large loading will lead to the overheating of driver and motor and the over-current alarm of primary circuit, and it must be adjusted based on the actual condition.

a. Loading inertia and start/stop frequency

It shall be confirmed whether it is in the allowable frequency range in advance when used in the high frequency start/stop occasion. The allowable frequency range may be different with the motor type, capacity, loading inertia and motor rotation speed. The start/stop frequency and recommended acceleration/deceleration time (parameter PA-4, PA-5) allowed by the servo motor is as follows<br>in the condition that the loading inertia is m times of motor inertia:<br>ading inertia times<br>Allowable start/stop frequency in the condition that the loading inertia is <sup>m</sup> times of motor inertia:

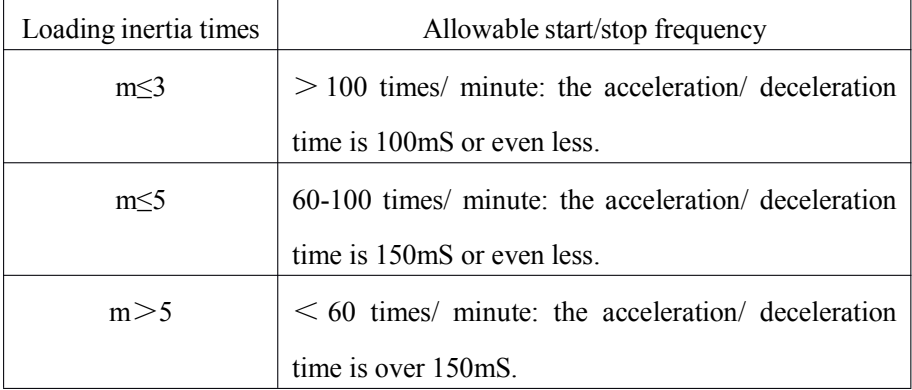

#### b. Influence of servo motor

The start/stop frequency and acceleration/deceleration time allowed by different types of servo motors are different with the loading condition, running time, loading ratio, environment temperature and other factors, please refer to the motor instruction and make the adjustment based on the given condition to avoid the alarm or use life

decrease due to the overheating.

c. Adjustment method

The common loading inertia shall be within 5 times of motor rotor inertia; the over-current or striking abnormity may be usually resulted in the deceleration when being used in the large loading inertia, and then the following processing method can be adopted:

� Increase the acceleration/deceleration time; the time can be set <sup>a</sup> little larger, and then be decreased to the proper value gradually;

 $\bullet$  Decrease the internal torque limitation value to reduce the current limitation value;

- $\bullet$ Decrease the max rotation speed of motor;
- �Replace with the motor with larger power and inertia.